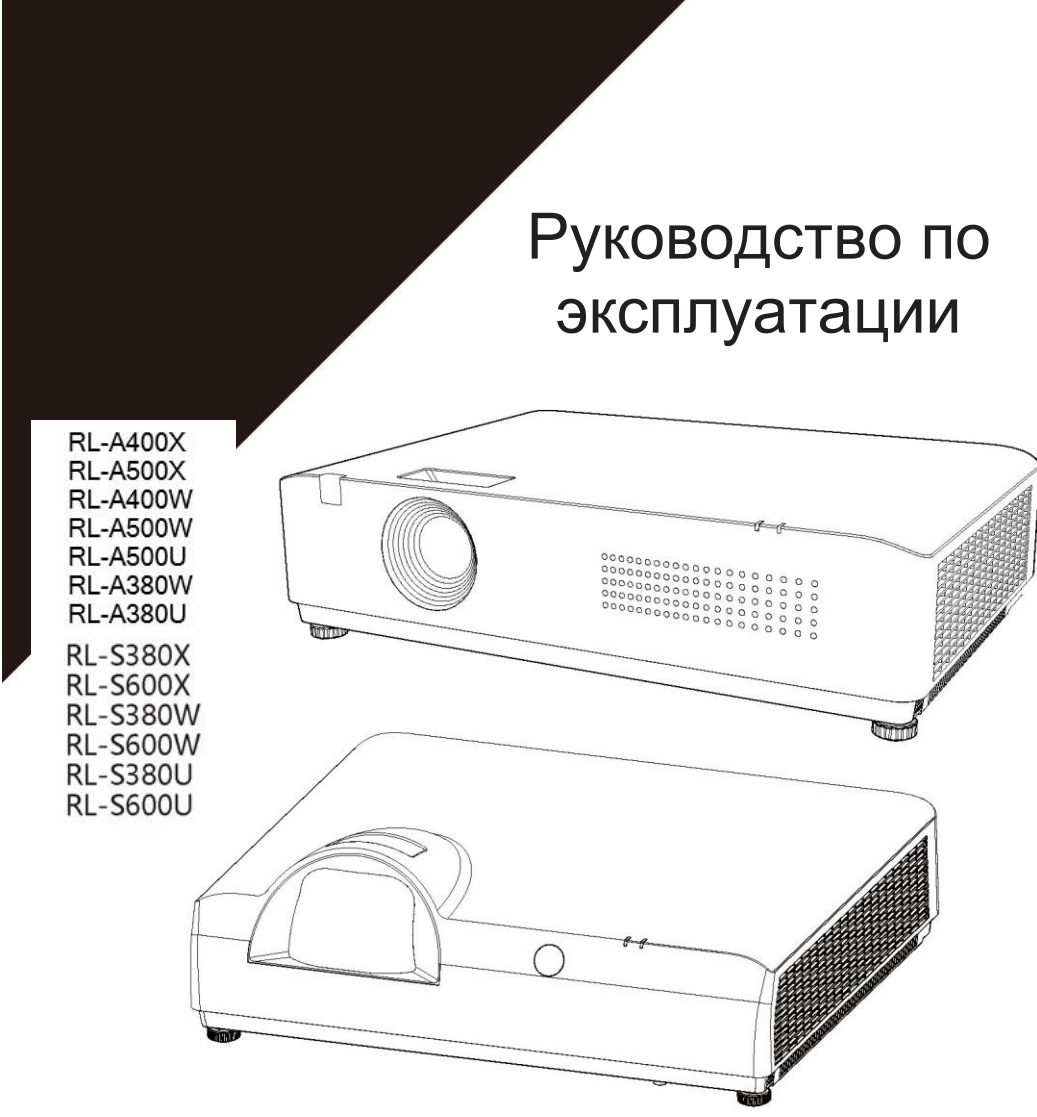

- Благодарим вас за покупку нашей продукции.
- Перед использованием данного устройства внимательно прочтите настоящее руководство и сохраните его для дальнейшего использования.

# Оглавление

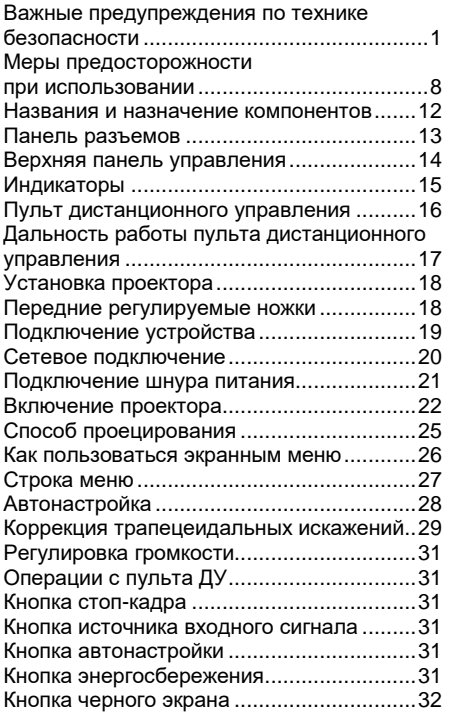

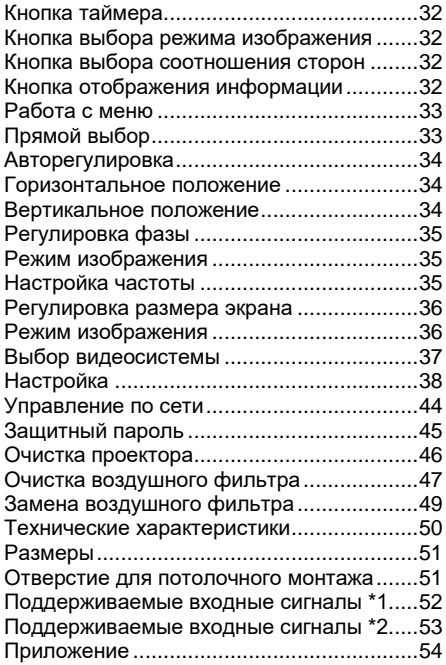

# **Важные предупреждения по технике безопасности**

**Предупреждение:** Оборудование необходимо заземлить.

**Предупреждение:** Во избежание повреждений, которые могут привести к возгоранию или поражению электрическим током, не подвергайте устройство воздействию дождя или влаги. Это устройство нельзя использовать в прямом поле зрения на рабочем месте с дисплеем. Чтобы избежать появления мешающих отражений на дисплее, категорически запрещается устанавливать это устройство в прямом поле зрения. Согласно стандарту ISO 7779, интенсивность звукового давления на месте работы оператора не превышает 70 дБ(А). **Предупреждение:** 1. Если устройство не используется в течение длительного периода

времени, обязательно извлеките вилку из розетки. 2. Во избежание поражения электрическим током не открывайте крышку. Обратитесь за ремонтом к квалифицированному специалисту. 3. Не отсоединяйте заземляющий контакт от вилки питания. Это устройство оснащено двухконтактной вилкой питания с заземляющим контактом. Эта вилка подходит только для розеток с заземлением. Эта функция необходима для обеспечения безопасности. Если вы не можете вставить вилку в розетку, обратитесь к электрику. Не нарушайте защитную функцию заземляющего контакта.

**Предупреждение:** Это устройство соответствует классу A по стандарту CISPR32. Это информационное оборудование класса А. При использовании в жилых помещениях оно может вызвать радиочастотные помехи. В этом случае пользователю потребуется принять некоторые соответствующие контрмеры.

**Осторожно:** Чтобы обеспечить постоянное соответствие требованиям, следуйте прилагаемым инструкциям по установке. В том числе: при подключении к компьютеру или периферийному устройству необходимо использовать прилагаемый шнур питания и экранированные соединительные кабели. Кроме того, любые несанкционированные изменения и модификации данного оборудования могут привести к аннулированию права пользователя на эксплуатацию данного устройства.

**Предупреждение:** Во избежание пожара или поражения электрическим током не подвергайте данное устройство воздействию дождя или влаги.

**Предупреждение:** Опасность поражения электрическим током. Не открывайте устройство.

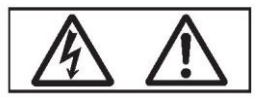

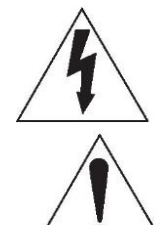

Символы на проекторе

Символ молнии со стрелкой внутри равностороннего треугольника на проекторе предупреждает пользователя о наличии неизолированных деталей под опасным напряжением внутри устройства, которые несут опасность поражения электрическим током.

Восклицательный знак внутри равностороннего треугольника сообщает пользователю о наличии важных инструкций по эксплуатации и обслуживанию (ремонту) в руководстве к устройству.

**Предупреждение:** не смотрите прямо на луч света, выходящий из объектива, во время использования проектора.

Символы на проекторе

**Информация о лазере:** Этот проектор относится к лазерным устройствам класса I в соответствии со стандартом IEC/EN 60825-1:2014.

2. Этот проектор относится к лазерным устройствам класса II согласно стандарту IEC 64271-5:2015

3. В соответствии со стандартом GB72471-2012 "Безопасность лазерных устройств. Часть 1. Классификация оборудования. Требования" это изделие относится к лазерным устройствам класса II.

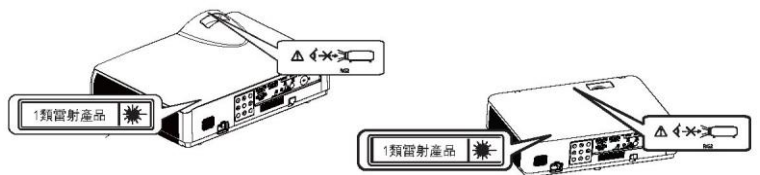

**Меры предосторожности:** Использование программ контроля, настройки или управления, отличных от указанных здесь, может привести к появлению вредного излучения.

### **Меры предосторожности:**

Это устройство оснащено двухконтактной вилкой питания с заземляющим контактом. Не отсоединяйте заземляющий контакт от вилки питания. Эта вилка подходит только для розеток с заземлением. Это функция, обеспечивающая безопасность. Если вы не можете вставить вилку в розетку, обратитесь к электрику. Не нарушайте защитную функцию заземляющего контакта.

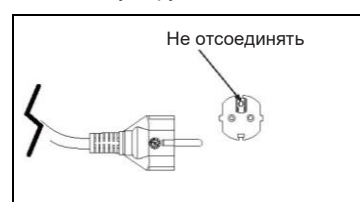

### **Действия в экстренных**

#### **ситуациях:**

Во избежание нанесения ущерба пользователям и другим лицам, а также гибели людей и повреждения имущества, в случае возникновения неисправности немедленно извлеките вилку из розетки и прекратите использование устройства.

### **Значок утилизации разряженных батареек (для Тайваня)**

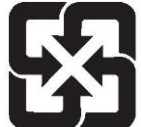

Утилизируйте разряженные батарейки

# Предупреждение: Питание

Розетка или автоматический выключатель должны находиться рядом с устройством в удобном месте на случай возникновения проблем. При возникновении следующих проблем немедленно отключите питание.

Дальнейшее использование проектора в таких условиях может привести к возгоранию, поражению электрическим током или поражению зрения.

Если внутрь проектора попали посторонние предметы или вода, отключите питание.

Если проектор упал или корпус поврежден, отключите питание.

Если вы заметили дым, странный запах или шум, исходящие от проектора, отключите питание.

Обратитесь за ремонтом в официальный сервисный центр. Не пытайтесь самостоятельно отремонтировать проектор.

Во время грозы не прикасайтесь к проектору и кабелям. Это может привести к поражению электрическим током.

Не совершайте действия, которые могли бы повредить шнур питания или вилку. Использование поврежденного шнура питания может привести к поражению электрическим током, короткому замыканию или возгоранию.

Не допускайте повреждения шнура питания, внесения в него каких-либо изменений, чрезмерного сгибания, скручивания, вытягивания или сворачивания в жгут, не располагайте его вблизи горячих предметов и не ставьте на него тяжелые предметы.

Используйте только шнур питания, входящий в комплект поставки. В противном случае возможно поражение электрическим током или возгорание.

#### **Осторожно: Если устройство со стороны электрической розетки не заземлено с помощью прилагаемого шнура питания, это может привести к поражению электрическим током.**

Надежно вставьте вилку питания в розетку и убедитесь, что штекер питания надежно вставлен в проектор.

Если вилка вставлена неправильно, это может привести к поражению электрическим током или перегреву.

Не используйте сломанные или поврежденные вилки питания или розетки, которые отходят от стены.

Не прикасайтесь к вилке или разъему питания мокрыми руками. В противном случае это легко приведет к поражению электрическим током. Не перегружайте стенную розетку.

Если розетка перегружена (например, вставлено слишком много вилок питания), может произойти перегрев и возгорание.

Регулярно чистите вилку сетевого шнура от пыли. Несоблюдение этого требования может привести к пожару.

Если на вилке питания скапливается пыль, возникающая в результате влага может повредить изоляцию.

### **При использовании/установке**

Не устанавливайте проектор на мягкие материалы, такие как ковры или поролоновые коврики. Это приведет к перегреву проектора, что может привести к ожогам, возгоранию или повреждению проектора. Не устанавливайте проектор во влажных или пыльных помещениях, а также в местах, где на проектор могут воздействовать маслянистый дым или пар.

Использование проектора в таких условиях может привести к возгоранию, поражению электрическим током или повреждению компонентов. Масло также может деформировать пластик, и проектор может упасть, например, если он смонтирован на потолке.

Не устанавливайте проектор на поверхности, которая недостаточно прочная и не сможет выдержать весь вес проектора, или на наклонной или неустойчивой поверхности.

Несоблюдение этого требования может привести к падению или опрокидыванию проектора, что может привести к травмам или повреждению оборудования.

Не устанавливайте проектор в местах, где могут ходить люди.

Люди могут наткнуться на проектор или споткнуться о шнур питания, что может привести к возгоранию, поражению электрическим током или травмам.

Предупреждение:

Не закрывайте отверстие для впуска/выпуска воздуха. Это приведет к перегреву проектора, что может привести к возгоранию или повреждению проектора.

• Не устанавливайте проектор в узких, плохо проветриваемых местах.

• Не устанавливайте проектор на ткань или бумагу, так как эти материалы могут легко попасть в воздухозаборник.

• Расстояние между отверстием для выпуска воздуха и любой стеной или предметом должно составлять не менее 1 м (39-3/8 дюйма), а между воздухозаборником и любой стеной или предметом — не менее 50 см (19-11/16 дюйма).

Не смотрите на луч света и не кладите руки непосредственно объектив во время использования проектора.

Не ставьте оптические устройства, такие как лупы или зеркала, на пути проекционного луча. Это может привести к ожогам или поражению зрения.

• Объектив проектора излучает очень яркий свет. Не смотрите на этот свет и не кладите руки на объектив.

• Будьте особенно осторожны, не позволяйте детям смотреть в объектив. Кроме того,

выключайте питание и извлекайте вилку от розетки, когда находитесь вдали от проектора. Никогда не пытайтесь внести модификации или разобрать проектор.

Высокое напряжение может привести к несчастным случаям, таким как пожар или поражение электрическим током.

• По поводу проверки, регулировки и ремонта обращайтесь в официальный сервисный центр.

Избегайте попадания в проектор металлических предметов, легковоспламеняющихся материалов или жидкостей.

Не допускайте намокания проектора. В противном случае это может привести к короткому замыканию или перегреву, что может стать причиной таких несчастных случаев, как пожар, поражение электрическим током и т.д. или выход проектора из строя.

• Не ставьте рядом с проектором емкости с жидкостью или металлические предметы.

• Если жидкость попала внутрь проектора, обратитесь к своему дистрибьютору.

• Уделяйте особое внимание детям.

Используйте одобренный производителем потолочный кронштейн.

Использование неподходящего потолочного кронштейна может привести к падению проектора.

• Прикрепите входящие в комплект поставки страховочные тросы к потолочному кронштейну, чтобы избежать падения.

Монтажные работы, такие как подъем проектора к потолку, должны выполняться только квалифицированным специалистом.

Неправильное крепление во время монтажа может привести к травмам или поражению электрическим током.

• Принадлежности

Правильно обращайтесь с батарейками, а также соблюдайте приведенные ниже инструкции. Несоблюдение этого требования может привести к ожогам, утечке жидкости из батареек, их перегреву, взрыву или возгоранию.

• Используйте только одобренные производителем батарейки.

• Не заряжайте батарейки.

• Не разбирайте батарейки.

• Не нагревайте батарейки и не кладите их в воду или огонь.

• Не допускайте соприкосновения контактов + и – на батарейках с металлическими предметами, такими как ожерелья или заколки для волос.

• Не храните и не носите батарейки с металлическими предметами.

• Храните батарейки в пластиковом пакете вдали от металлических предметов.

• При установке батареек соблюдайте полярность (+ и –).

• Не используйте новые батарейки вместе со старыми и не используйте разные типы батареек.

• Не используйте батарейки с отклеенной или снятой внешней оболочкой. Если из батарейки вытекает жидкость, не прикасайтесь к ней голыми руками и при необходимости примите следующие меры.

• Попадание жидкости из батарейки на кожу или одежду может привести к воспалению или травме кожи. Смойте жидкость чистой водой и немедленно обратитесь к врачу.

• Попадание жидкости из батарейки в глаза может привести к потере зрения. В этом случае не трите глаза. Смойте жидкость чистой водой и немедленно обратитесь к врачу.

Храните батарейки вне досягаемости детей. Случайное проглатывание может нанести вред организму.

• При проглатывании немедленно обратитесь к врачу. Немедленно извлекайте разряженные батарейки из пульта дистанционного управления.

• Если разряженные батарейки оставить в пульте дистанционного управления, это может привести к утечке жидкости, сильному повышению внутренней температуры или даже взрыву. Меры предосторожности

#### • Питание

При отсоединении шнура питания держитесь за вилку и штекер питания.

Если потянуть за шнур питания, это может привести к повреждению проводов и возгоранию, короткому замыканию или серьезному поражению электрическим током.

Если проектор не используется в течение длительного периода времени, извлеките вилку из розетки. Несоблюдение этого требования может привести к возгоранию или поражению электрическим током.

Перед заменой объектива проектора выключите питание и извлеките вилку из розетки.

• Случайное попадание света из проектора в глаза может привести к их травме.

• Если заменять объектив проектора без извлечения вилки питания, это может привести к поражению электрическим током.

Перед чисткой или заменой каких-либо компонентов извлеките вилку из розетки. Если этого не сделать, возможно поражение электрическим током.

• При использовании/установке

Не кладите на проектор тяжелые предметы. В противном случае это может привести к неустойчивости или падению проектора, что влечет травмы персонала или повреждение оборудования, а также повреждение или деформацию проектора.

Не давите на проектор своим весом. Вы можете упасть или проектор может сломаться, что приведет к травмам.

• Не позволяйте детям стоять или сидеть на проекторе.

Не устанавливайте проектор в местах с очень высокой температурой. Это может привести к повреждению внешнего корпуса или внутренних компонентов или повлечь возгорание.

• Соблюдайте особую осторожность в местах, подверженных воздействию прямых солнечных лучей, или вблизи электронагревателей. При перемещении объектива не засовывайте руку в отверстие рядом с объективом.

Это может привести к травме.

Не устанавливайте проектор в местах, где возможно воздействие соли или едких газов. Несоблюдение этого требования может привести к падению из-за коррозии. Кроме того, коррозия также может привести к поломке.

При использовании проектора не стойте перед объективом. Это может привести к повреждению и возгоранию одежды.

• Объектив проектора излучает яркий свет.

При использовании проектора не ставьте предметы перед объективом. Не ставьте предметы перед объективом проектора, чтобы не мешать проекции. Несоблюдение этого требования может привести к возгоранию или повреждению предметов, а также к выходу проектора из строя.

• Объектив проектора излучает яркий свет.

Перед перемещением проектора отсоедините все кабели от него. Перемещение проектора без отсоединения кабелей может привести к их повреждению, что может повлечь возгорание или поражение электрическим током.

При монтаже проектора на потолке не допускайте соприкосновения крепежных винтов и шнура питания с металлическими деталями внутри потолка. Контакт с металлическими деталями внутри потолка может привести к поражению электрическим током.

#### • **Принадлежности**

Если проектор не используется в течение длительного периода времени, извлеките батарейки из пульта дистанционного управления. Несоблюдение этого требования может привести к утечке жидкости, перегреву, возгоранию или взрыву батареек, что может повлечь пожар или загрязнение окружающей среды.

**Не допускается замена сигнального кабеля при включенном оборудовании. Все подключения и замены кабелей на всех разъемах оборудования (HDMI, DVI, VGA и. т.п.) необходимо осуществлять только при выключенном оборудовании.**

**Отсоединение сетевого кабеля от оборудования до его полного отключения – запрещено.**

### Защитная крышка объектива

Чтобы защитить объектив проектора от вибрации при транспортировке, на заводе была установлена защитная крышка объектива. Перед использованием снимите защитную крышку с объектива и сохраните ее для использования в будущем. Переместите объектив в исходное положение и закройте его крышкой при транспортировке.

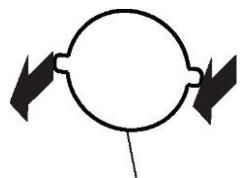

Защитная крышка объектива

### **Меры предосторожности при транспортировке**

• При транспортировке проектора держите его за нижнюю часть, чтобы избежать чрезмерной вибрации и ударов. Это может привести к повреждению внутренних компонентов и неисправностям.

• При транспортировке проектора передние регулируемые ножки должны быть убраны, в противном случае они могут быть повреждены.

### **Меры предосторожности**

• Не устанавливайте проектор на открытом воздухе. Проектор предназначен только для использования в помещении.

• Избегайте установки проектора в следующих местах.

• Места, где возможны вибрация и удары: например, в транспортном средстве, таком как автомобиль. Несоблюдение этого требования может привести к повреждению внутренних деталей или выходу оборудования из строя.

• Места вблизи моря или в которых могут присутствовать едкие газы. Проектор может выйти из строя из-за коррозии, а срок службы компонентов может сократиться, что приведет к неисправностям.

• Места рядом с выпускным отверстием кондиционера: в зависимости от условий использования на изображение может влиять горячий воздух, выходящий из выпускного отверстия, или горячий и холодный воздух, выходящий из кондиционера, и иногда изображение может дрожать. Следите за тем, чтобы воздух, выходящий из проектора или другого оборудования, или воздух из кондиционера не дул непосредственно на переднюю часть проектора.

• Места с резкими перепадами температуры: например, рядом с источником света (лазер). Срок службы источника света может сократиться, или проектор может выйти из строя из-за деформации, вызванной горячим воздухом. Следует соблюдать рабочую температуру окружающей среды проектора.

• Места рядом с высоковольтными кабелями или электродвигателями: при этом проектор может подвергаться воздействию помех.

• Монтажные работы, такие как монтаж проектора на потолок, должны выполняться квалифицированным специалистом или дистрибьютором. Для обеспечения работоспособности и безопасности проектора его монтаж на потолке или на высоте должен выполняться квалифицированным специалистом или дистрибьютором.

• Монтаж соединительного кабеля должен выполнять квалифицированный специалист или дистрибьютор. Если характеристики передачи сигнала по кабелю не могут быть достигнуты из-за неправильного монтажа, изображение и звук могут пропадать.

• Если поблизости присутствуют мощные радиосигналы от радиостанций или радиоприемников, проектор может работать неправильно.

Если рядом с местом установки находятся какие-либо объекты или оборудование, излучающие мощные радиосигналы, установите проектор подальше от таких источников радиосигналов. Кроме того, можно использовать кусок металлической фольги или металлический лоток, заземленный с обоих концов, чтобы изменить направление кабеля региональной сети, подключенного к разъему

#### • Регулировка фокуса объектива

На объектив проектора высокого разрешения легко воздействует свет от источника света, в результате чего фокусировка будет нестабильной сразу после включения. Рекомендуется отрегулировать фокус объектива после проецирования изображения в течение как минимум 30 минут.

• Не устанавливайте проектор на высоте 2700 м (8858 дюймов) или выше над уровнем моря.

• Не используйте проектор в местах, где температура окружающей среды превышает 45°C (113°F). Использование проектора на большой высоте или при слишком высокой температуре может сократить срок службы компонентов или привести к выходу оборудования из строя.

• Меры предосторожности при монтаже проектора

• Передние регулируемые ножки используются только для установки на пол и регулировки угла наклона. Их использование в других целях может привести к повреждению проектора.

• При монтаже проектора используйте четыре винта потолочного кронштейна в дополнение передним регулируемым ножкам.

- (диаметр винта: M4, глубина отверстия для винта внутри проектора: 10 мм (15/32 дюйма),
- Момент затяжки винта:  $4 \pm 0.5$  Н.м.

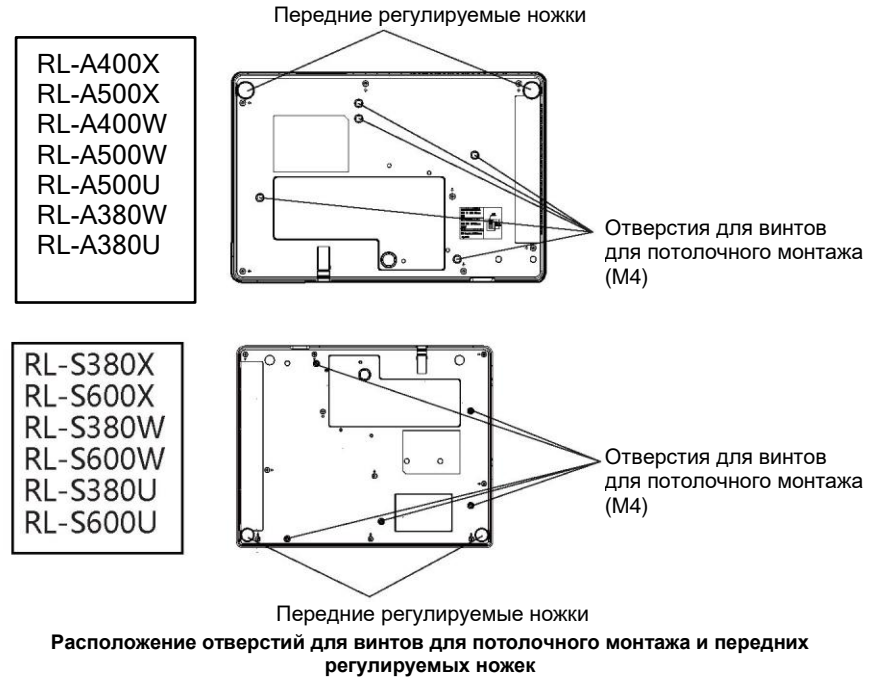

Не устанавливайте несколько проекторов друг на друга.

• Не используйте проектор в качестве подставки.

• Не перекрывайте вентиляционные отверстия проектора (отверстия для впуска и выпуска воздуха).

• Не допускайте попадания горячего и холодного воздуха из системы кондиционирования непосредственно в вентиляционные отверстия (впускные и выпускные отверстия) проектора.

• Не устанавливайте проектор в ограниченном пространстве.

Если проектор необходимо установить в ограниченном пространстве, кондиционер или вентиляцию следует монтировать отдельно. Выделяемое тепло может привести к срабатыванию защитной цепи проектора при плохой вентиляции.

• Компания не несет никакой ответственности за любой ущерб, причиненный устройству из-за неправильного выбора места монтажа, даже если гарантийный срок еще не истек. Безопасность

При использовании данного устройства примите меры безопасности для защиты от следующих ситуаций.

- Кража персональной информации посредством устройства.
- Несанкционированное использование устройства злоумышленником.
- Вмешательство в работу или выключение устройства злоумышленником.
- Примите надлежащие меры безопасности.
- Попробуйте установить пароль, который трудно угадать.
- Регулярно меняйте пароль.

• Компания и ее филиалы напрямую не запрашивают у клиентов пароли. Не произносите пароль при получении информации от компании.

• Сеть, к которой выполняется подключение, должна быть защищена брандмауэром или другим программным обеспечением.

• Установите пароль для управления сетью и ограничьте круг пользователей, которые могут войти в систему.

#### Утилизация

При утилизации устройства свяжитесь с местными властями или дистрибьютором и узнайте правильный способ утилизации. Кроме того, не разбирайте данное устройство при его утилизации.

#### Хранение

Храните проектор в сухом помещении.

Меры предосторожности при использовании

• Как обеспечить качество изображения

После создания подходящих условий вы будете наслаждаться качественной картинкой с высоким коэффициентом контрастности. Опустите шторы или жалюзи и выключите все источники света рядом с экраном, чтобы на него не попадал наружный свет или свет от светильников в помещении.

• Не прикасайтесь к поверхности объектива проектора голыми руками.

Если на поверхности объектива проектора появятся загрязнения в виде отпечатков пальцев и т. п., они будут увеличены и спроецированы на экран.

• ЖК-панель

ЖК-панели изготавливаются с высоким качеством, но в редких случаях пиксели могут не гореть или постоянно гореть.

Обратите внимание, что эти явления не являются дефектами.

Кроме того, когда одно и то же изображение проецируется в течение длительного времени, на ЖКпанели может присутствовать остаточное изображение, в этом случае полностью белое изображение может отображаться в течение 1 часа или дольше. Обратите внимание, что остаточное изображение может не исчезнуть полностью.

Оптические компоненты

При использовании в условиях высокой температуры окружающей среды или большого количества пыли или сигаретного дыма срок службы оптических компонентов, таких как ЖКпанели или поляризаторы, может сократиться до менее чем одного года. Для получения дополнительной информации обратитесь к дистрибьютору.

#### Источник света

Источником света этого проектора является лазер.

• Подключение компьютера и внешних устройств

При подключении компьютера или внешнего устройства внимательно прочитайте данное руководство для получения подробной информации об использовании шнура питания и экранированного кабеля.

Информация об утилизации в других странах за пределами Европейского Союза

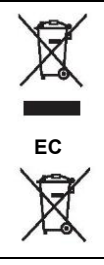

Эти символы действительны только в ЕС. Если вы хотите утилизировать данное устройство, обратитесь к местным властям или дистрибьютору, чтобы узнать о правильном способе утилизации.

#### **• Информация о содержании вредных веществ**

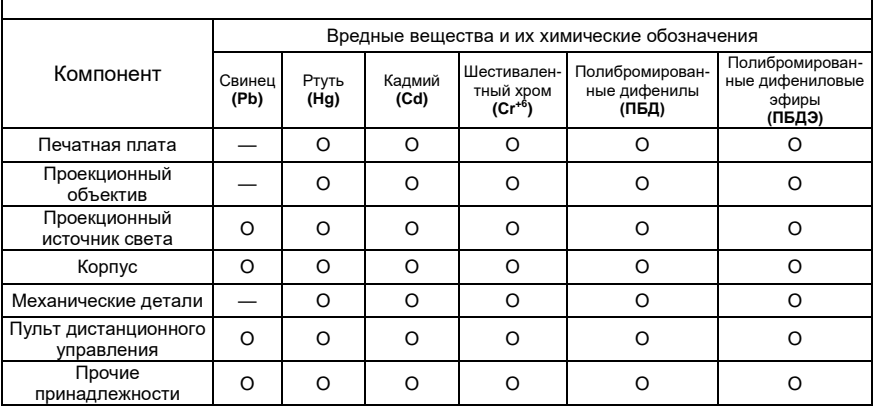

Примечание 1. "O" означает, что содержание вредного вещества не превышает установленный предел. Замечание 2. "—" означает, что вредное вещество отсутствует.

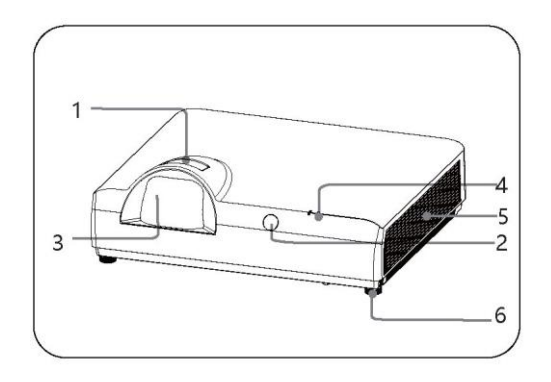

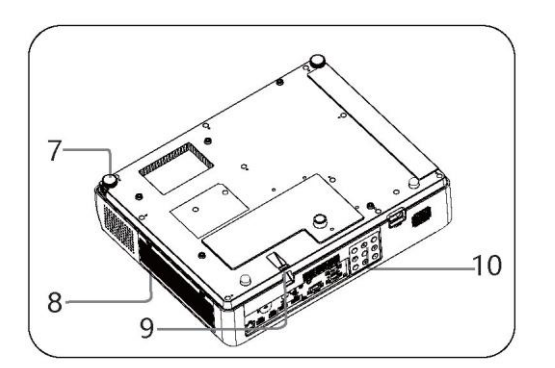

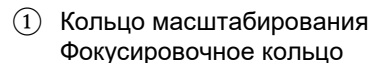

- ② Окошко для приема сигнала от пульта дистанционного управления
- ③ Объектив
- 
- ④ Воздухозаборник<br>⑤ Регулируемая но› Регулируемая ножка
- **Воздуховыпускное** отверстие
- Индикатор состояния
- Защитная планка
- Регулируемая ножка
- ⑩ Воздухозаборник
- Панель управления

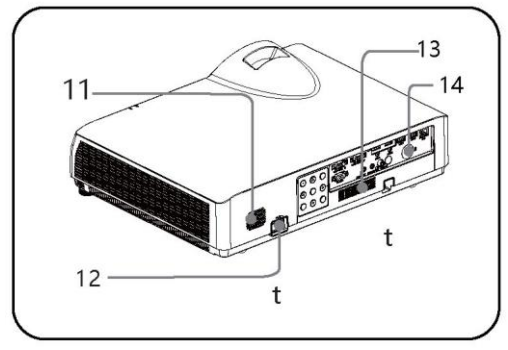

- Громкоговоритель
- Разъем питания
- Заднее окошко для приема сигнала от пульта дистанционного управления
- ⑮ Защитный замок

### Осторожно

Не ставьте предметы рядом с вентиляционными отверстиями. В противном случае это может привести к повышению температуры внутри проектора. Не кладите руки или деформируемые предметы (пластик и т.д.) рядом с вентиляционными отверстиями или вокруг проектора. В противном случае это может привести к повреждению или травмам.

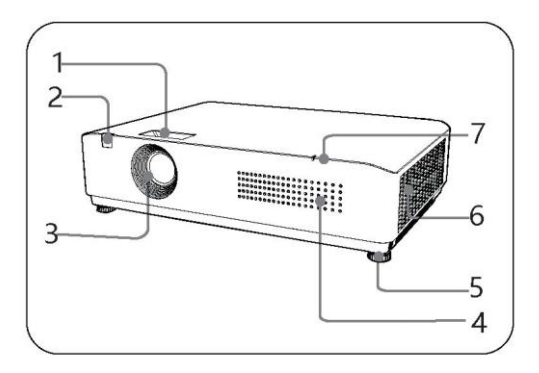

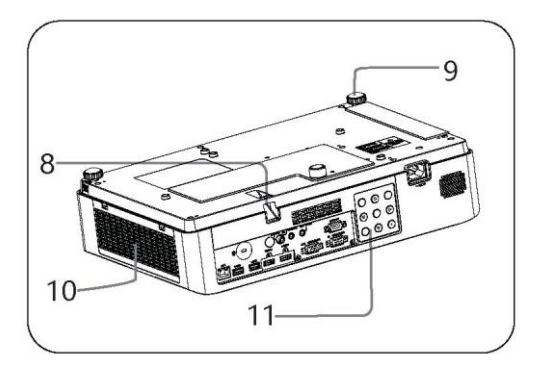

### Названия и назначение компонентов

- $\Omega$  Кольцо масштабирования Фокусировочное кольцо
- ② Окошко для приема сигнала от пульта дистанционного управления
- ③ Объектив
- ④ Воздухозаборник
- Регулируемая ножка
- Воздуховыпускное отверстие
- Индикатор состояния
- Зашитная планка
- Регулируемая ножка
- **Воздухозаборник**
- Панель управления

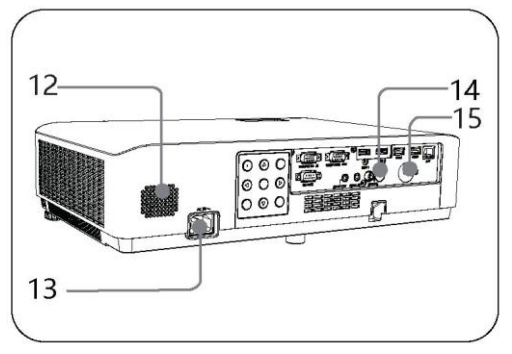

- Громкоговоритель
- Разъем питания
- Заднее окошко для приема сигнала от пульта дистанционного управления
- ⑮ Защитный замок

### Осторожно

Не ставьте предметы рядом с вентиляционными отверстиями. В противном случае это может привести к повышению температуры внутри проектора. Не кладите руки или деформируемые предметы (пластик и т.д.) рядом с вентиляционными отверстиями или вокруг проектора. В противном случае это может привести к повреждению или травмам.

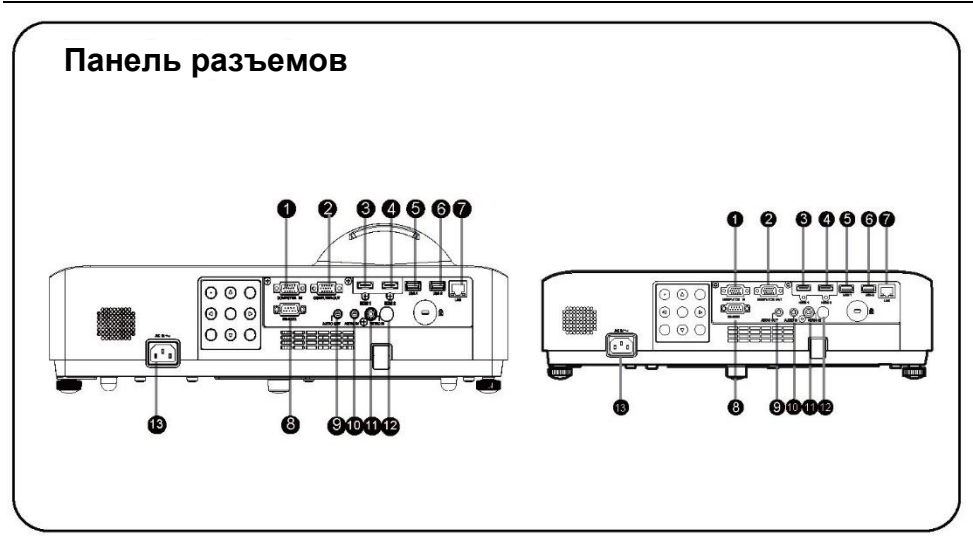

### ① COMPUTER IN

Подключите выходной сигнал RGB компьютера к этому разъему.

#### ② COMPUTER OUT

Этот разъем используется для вывода аналоговых сигналов RGB, поступающих с разъема VGA1, на другие дисплеи.

#### $(3)$  HDMI 1

Подключение HDMI-совместимых видеоустройств и компьютеров.

④ HDMI 2

Подключение HDMI-совместимых видеоустройств и компьютеров.

#### ⑤ USB 1

При использовании функции "USB Display" (Просмотр с USB) подключите к этому разъему USB-накопитель.

#### ⑥ USB 2

При использовании функции "USB Display" (Просмотр с USB) подключите к этому разъему USB-накопитель.

### $(7)$  LAN

Разъем для сетевого кабеля.

⑧ RS-232C

Интерфейс управления, совместимый с RS-232C.

Соедините компьютер и проектор прямым кабелем RS-232C.

⑨ AUDIO OUT

Разъем для внешнего усилителя звука. На этот разъем поступает звук с разъема AUDIO IN.

 $(10)$  AUDIO IN

Разъем для аудиовыхода, к которому подключено видеоустройство.

#### ⑪ VIDEO IN

Разъем для выходного видеосигнала или компонентного видеовыхода.

⑫ Приемник сигналов от пульта дистанционного управления Прием сигналов от пульта дистанционного управления

 $(13)$  AC IN  $(-)$ Разъем для шнура питания.

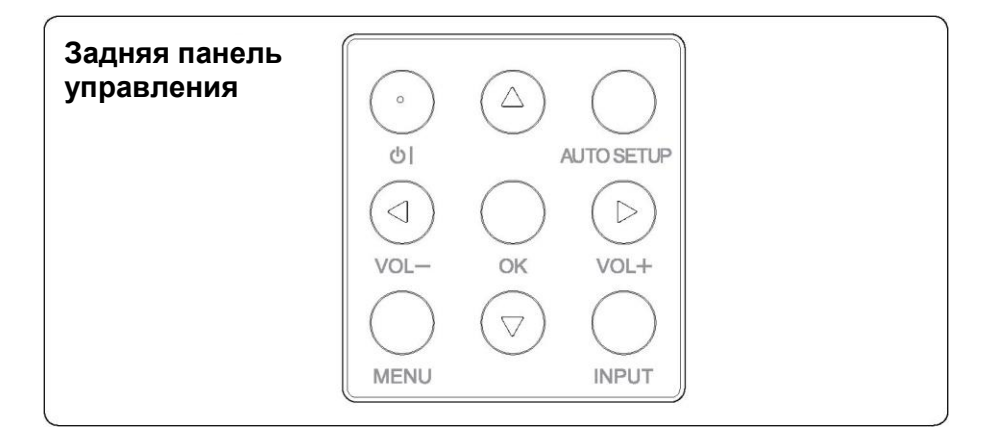

# ① 1/也

Включить/выключить проектор.

- ② ▲▼◄► / VOL+, VOL-
	- Выбрать элемент или изменить данные в экранном меню.
	- Регулировка громкости.
- ③ Кнопка автонастройки

Выполнение различных автоматических настроек, включая поиск источника входного сигнала.

- ④ Кнопка меню Открыть или закрыть экранное меню.
- ⑤ Кнопка OK
	- Выбрать пункт меню.
	- Выполнить выбранную функцию.
- ⑥ Кнопка входа

Выбрать источник входного сигнала.

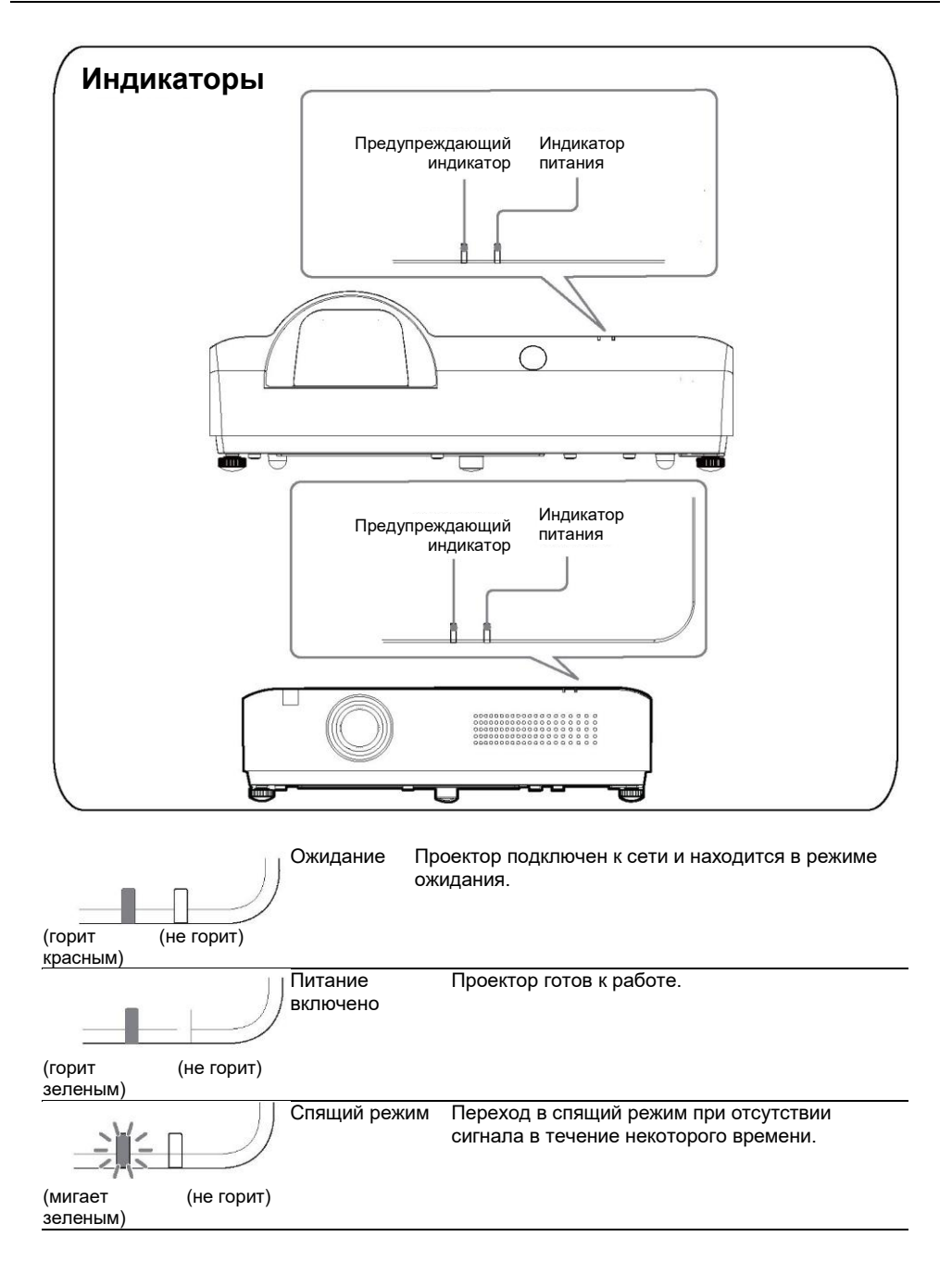

# Пульт ДУ

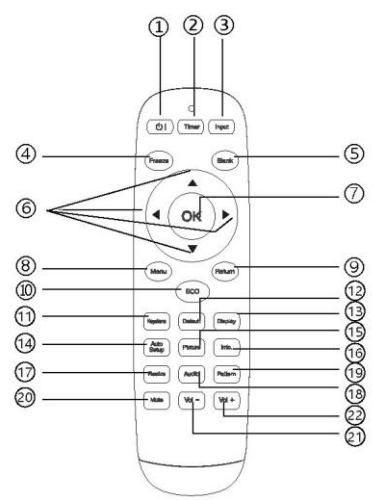

 $\bigcap$  Кнопка (1)

Включить/выключить проектор.

② Кнопка таймера Включить/выключить таймер.

③ Кнопка источника входного сигнала Выбрать источник входного сигнала.

④ Кнопка стоп-кадра Перейти в режим стоп-кадра.

⑤ Кнопка черного экрана Перейти в режим черного экрана.

⑥ Кнопки ◄►▲▼ Выбрать элемент или изменить данные в экранном меню.

⑦ Кнопка OK

Войти в выбранное меню или выполнить выбранную функцию.

⑧ Кнопка меню

Открыть или закрыть экранное меню.

### Названия и назначение компонентов

⑨ Кнопка выхода

Вернуться в предыдущее меню.

⑩ Кнопка энергосбережения

Перейти в режим энергосбережения.

⑪ Кнопка коррекции трапецеидальных искажений

Выполнить коррекцию трапецеидальных искажений.

⑫ Кнопка настроек по умолчанию Вернуться к заводским настройкам.

⑬ Кнопка отображения информации Показать информацию об источнике входного сигнала.

⑭ Кнопка автонастройки Перейти в режим автоматической настройки.

⑮ Кнопка выбора режима изображения Выбрать режим изображения.

⑯ Кнопка информации Показать информационное меню проектора.

⑰ Кнопка выбора соотношения сторон Выбрать соотношение сторон.

⑱ Кнопка выбора режима звука Выбрать режима звука.

⑲ Кнопка тестового изображения Войти в режим тестового изображения.

⑳ Кнопка отключения звука Отключить звук.

㉑ Громкость –

Уменьшить громкость.

㉒ Громкость + Увеличить громкость.

# Операции с пульта ДУ

#### **Для обеспечения безопасной эксплуатации необходимо соблюдать следующие меры предосторожности:**

- Используйте 2 щелочные батарейки типа ААА.
- Заменяйте обе батарейки одновременно.
- Не используйте новую и старую батарейки одновременно.
- Избегайте контакта с водой или другими жидкостями.
- Не подвергайте пульт ДУ воздействию влаги или тепла.
- Не роняйте пульт ДУ.
- Если произошла утечка жидкости из батареек в пульте ДУ, тщательно очистите отсек для батареек, а затем установите новые батарейки.
- При использовании батареек, отличных от указанных в данном руководстве, существует опасность взрыва.
- Утилизируйте использованные батарейки в соответствии с инструкциями на них или местными законами или инструкциями.
- Вставляйте батарейки с соблюдением полярности отметки (+) и (–) в отсеке для батареек.

### Дальность работы пульта дистанционного управления

Во время работы направляйте пульт дистанционного управления на приемное окошко проектора (спереди и сзади).

Максимальное рабочее расстояние пульта дистанционного управления составляет 7 метров спереди и сзади проектора под углом 30 градусов.

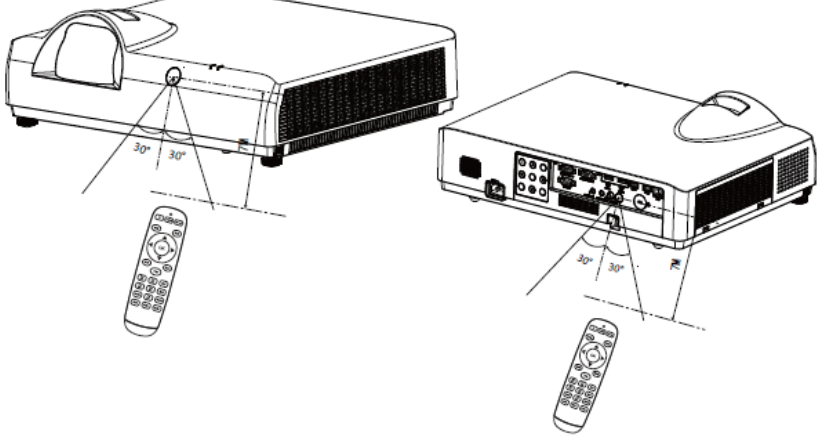

# Установка проектора

**•** Поскольку яркость в помещении может существенно повлиять на качество проецируемого изображения, рекомендуется уменьшить освещение в помещении, чтобы добиться наилучшего изображения.

**•** Приблизительные значения, показанные на рисунке ниже, могут отличаться от фактических.

### Таблица проекционного расстояния

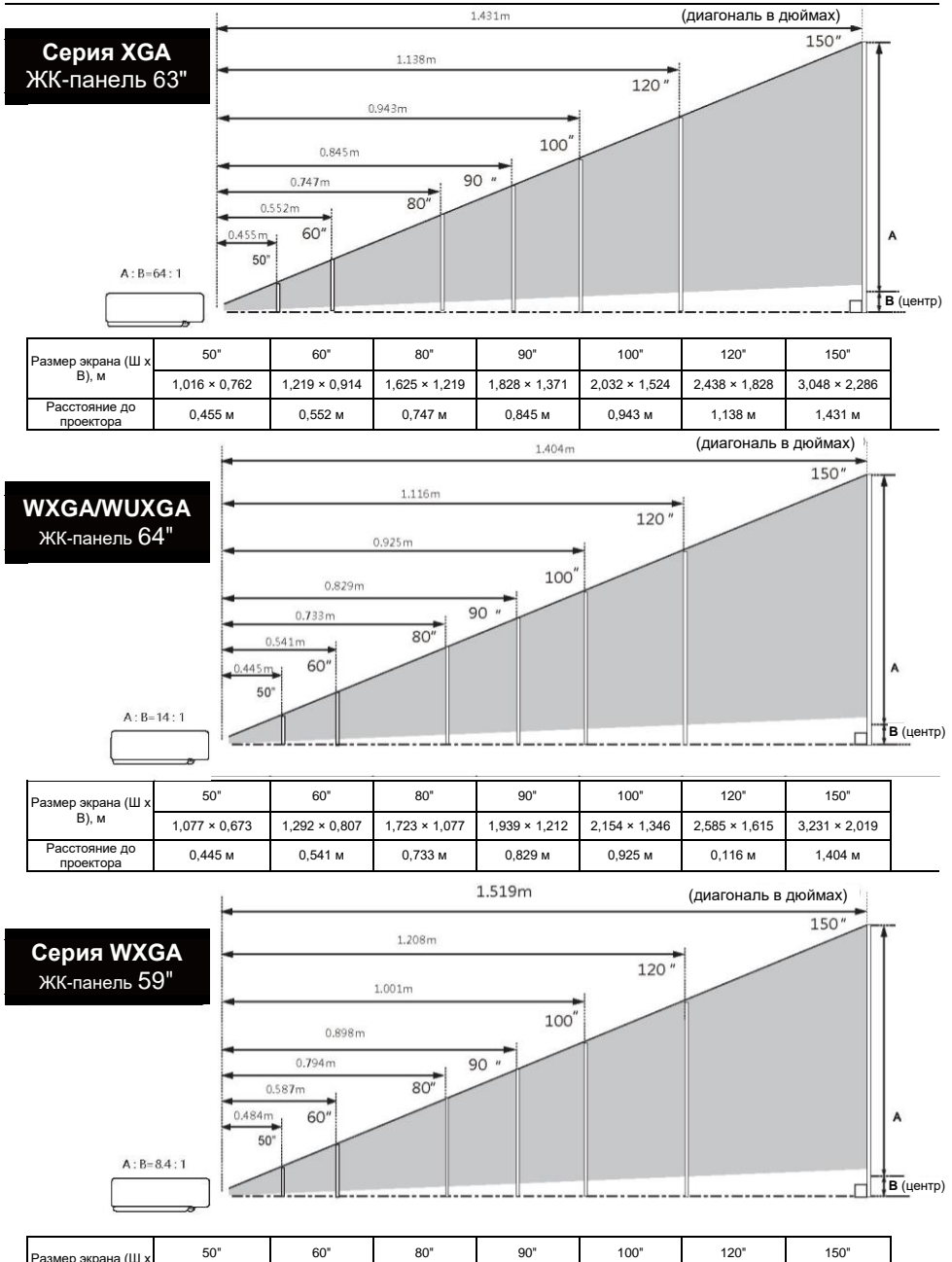

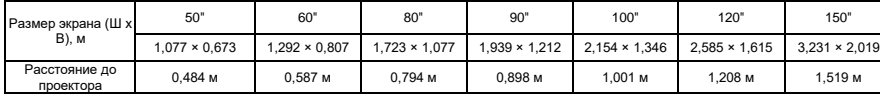

# Операции с пульта ДУ

**Для обеспечения безопасной эксплуатации необходимо соблюдать следующие меры предосторожности:**

- Используйте 2 щелочные батарейки типа ААА.
- Заменяйте обе батарейки одновременно.
- Не используйте новую и старую батарейки одновременно.
- Избегайте контакта с водой или другими жидкостями.
- Не подвергайте пульт ДУ воздействию влаги или тепла.
- Не роняйте пульт ДУ.
- Если произошла утечка жидкости из батареек в пульте ДУ, тщательно очистите отсек для батареек, а затем установите новые батарейки.
- При использовании батареек, отличных от указанных в данном руководстве, существует опасность взрыва.
- Утилизируйте использованные батарейки в соответствии с инструкциями на них или местными законами или инструкциями.
- Вставляйте батарейки с соблюдением полярности отметки (+) и (–) в отсеке для батареек.

# Дальность работы пульта дистанционного управления

Во время работы направляйте пульт дистанционного управления на приемное окошко проектора (спереди и сзади).

Максимальное рабочее расстояние пульта дистанционного управления составляет 7 метров спереди и сзади проектора под углом 30 градусов.

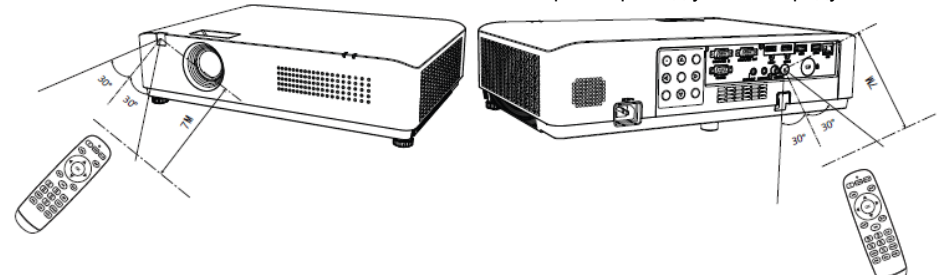

# Установка проектора

**•** Поскольку яркость в помещении может существенно повлиять на качество проецируемого изображения, рекомендуется уменьшить освещение в помещении, чтобы добиться наилучшего изображения.

**•** Приблизительные значения, показанные на рисунке ниже, могут отличаться от фактических.

### Таблица проекционного расстояния

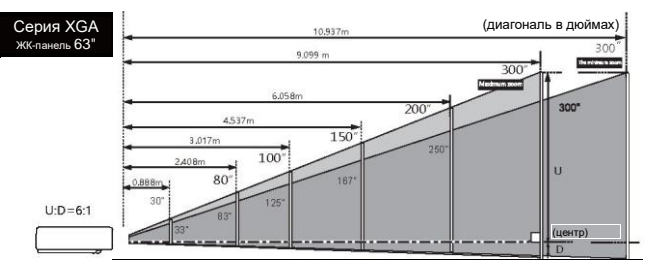

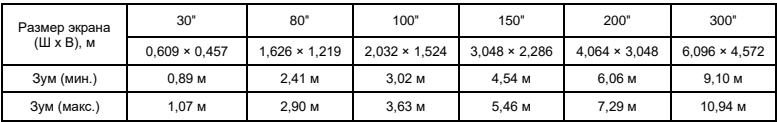

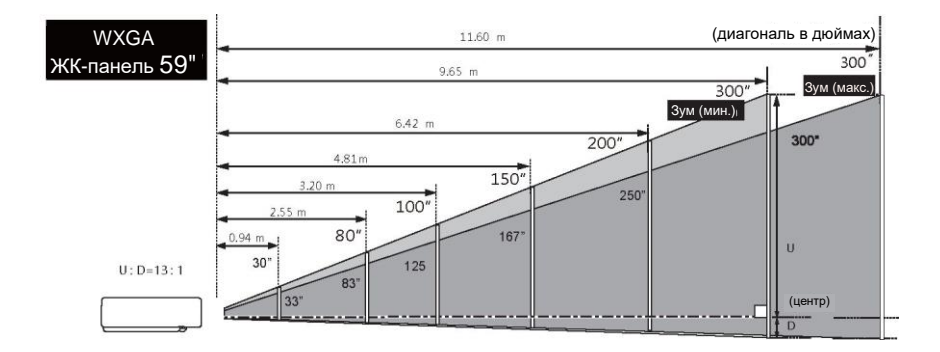

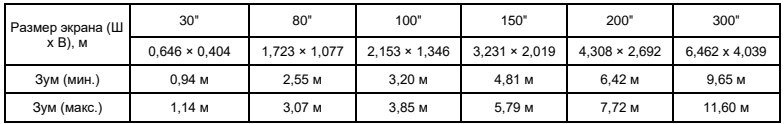

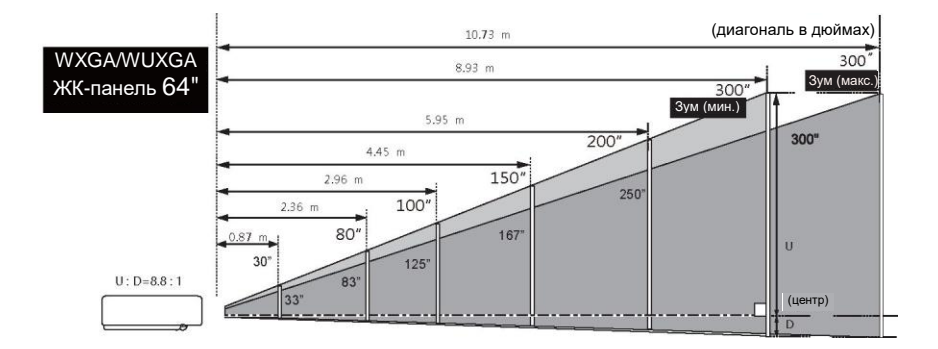

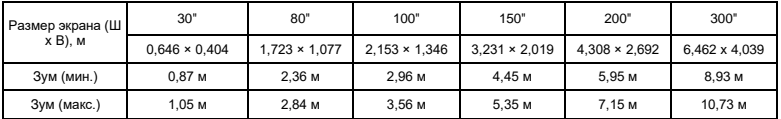

# **Подключение**

Кабель для подключения

- **•** Кабель последовательного интерфейса RS232\* USB-накопитель\*
- 

∕!

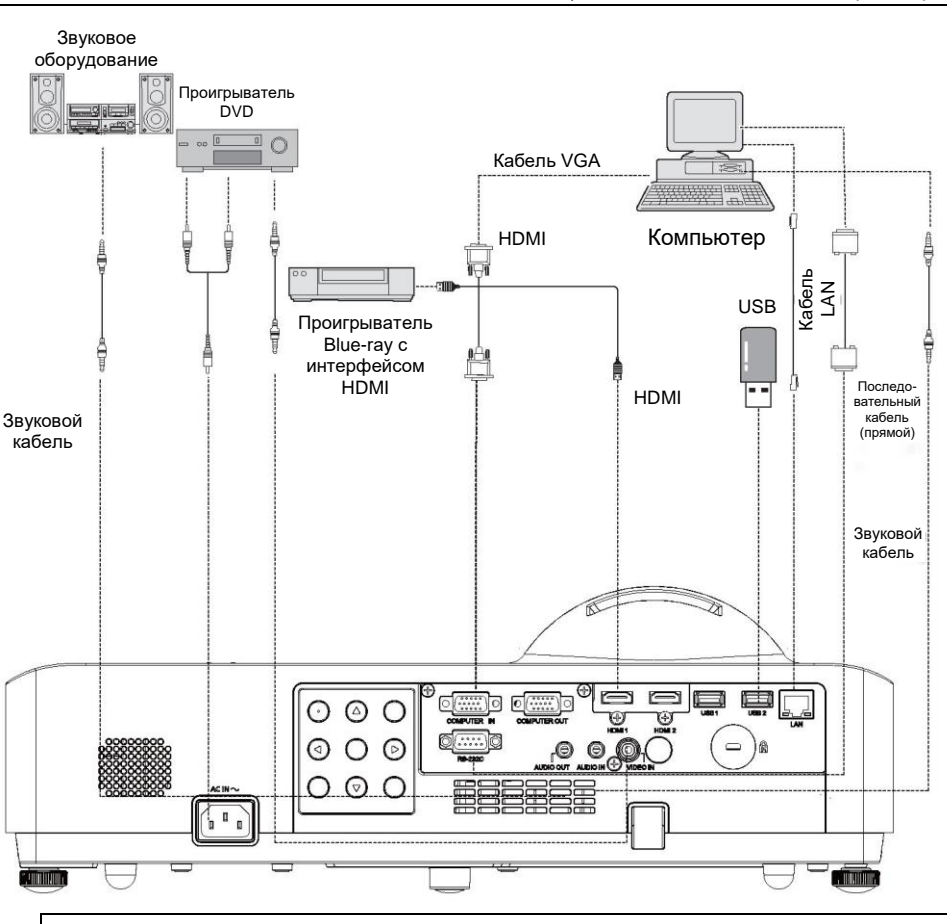

<sup>\*</sup> кабель не поставляется с проектором)

При подключении кабеля извлеките шнур питания проектора и внешних устройств из электрической розетки.

### **Сетевое подключение**

- **1)** Оборудование: компьютер, проектор, кабель для подключения
- **2)** Этапы подключения: подключите проектор к маршрутизатору или коммутатору локальной сети с помощью прямого или перекрестного сетевого кабеля. Если проектор и компьютер соединены напрямую, используйте прямой сетевой кабель. Если их невозможно соединить, рекомендуется использовать перекрестный сетевой кабель.
- **3)** Индикатор разъема локальной сети и разъема для компьютера будет непрерывно мигать после перезагрузки компьютера и подключения проектора к сети.

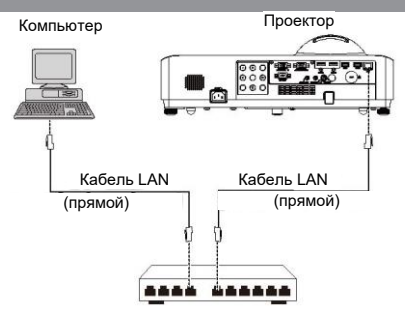

- Названия и функции сетевых компонентов
- **(1)** Индикатор подключения к локальной сети/AcT (желтый). Загорается при подключении. Мигает при отправке и получении данных.
- **(2) Сетевой разъем (10 BASE-T/100 BASE-TX)**  для подключения сетевого кабеля.
- **(3)** Индикатор LAN 10/100 (зеленый) загорается при подключении к 100 BASE-TX

### Внимание

• Для подключения к сети требуется сетевой кабель.

### Советы

- При подключении проектора используйте стандартный сетевой кабель. Рекомендуется использовать кабель категории V или кабель с разъемом RJ-45.
- Некоторые проблемы с сетевым подключением во время настройки можно устранить, сбросив настройки маршрутизатора или модема. После подключения проектора к домашней сети быстро отключите питание или отсоедините маршрутизатор и модем, а затем перезапустите их.
- При подключении проектора к беспроводному маршрутизатору убедитесь, что у вашего маршрутизатора есть функция беспроводной связи и он включен.
- Для подключения проектора требуется порт 10 BASE-T или 100 BASE-TX, и если ваше сетевое оборудование его не поддерживает, вы не сможете подключиться к проектору.
- Чтобы подключить проектор к беспроводному маршрутизатору, проверьте сетевой идентификатор (SSID) маршрутизатора и параметры безопасности. Для получения информации о SSID и параметрах безопасности конкретного беспроводного маршрутизатора обратитесь к руководству пользователя.
- При использовании режима Ad-Hoc (точка—точка) может быть невозможно подключиться к нужному устройству (например, ноутбуку).
- Способы подключения отличаются для разных беспроводных маршрутизаторов.

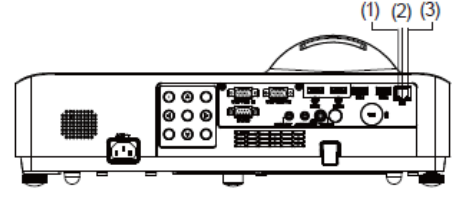

# Подключение шнура питания

Для питания проектора используется стандартное напряжение переменного тока 100–240 В. Данный проектор предназначен для однофазной системы питания с для однофазной системы питания с и продолживание:<br>заземлением нейтрали.

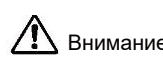

Розетка переменного тока должна находиться рядом с проектором для удобного подключения и отключения.

Подключение шнура питания переменного тока (в комплекте) к проектору.

Во избежание поражения электрическим током не

подключайтесь к системам другого типа. Если вы не уверены в параметрах вашей электросети, обратитесь к официальному дилеру или в сервисный центр.

Перед включением проектора сначала подключите все периферийные устройства.

√ Внимание:

В целях безопасности, когда проектор не используется, отсоедините шнур питания от сети переменного тока. Если проектор подключен к розетке с помощью шнура питания переменного тока, он находится в режиме ожидания и потребляет небольшое количество энергии.

Меры предосторожности при использовании шнура питания Шнур питания переменного тока должен соответствовать требованиям страны, в которой используется проектор. Убедитесь, что тип вилки питания переменного тока соответствует приведенному ниже рисунку и что используется правильный шнур питания. Если прилагаемый шнур питания переменного тока не подходит к вашей розетке, обратитесь к дистрибьютору.

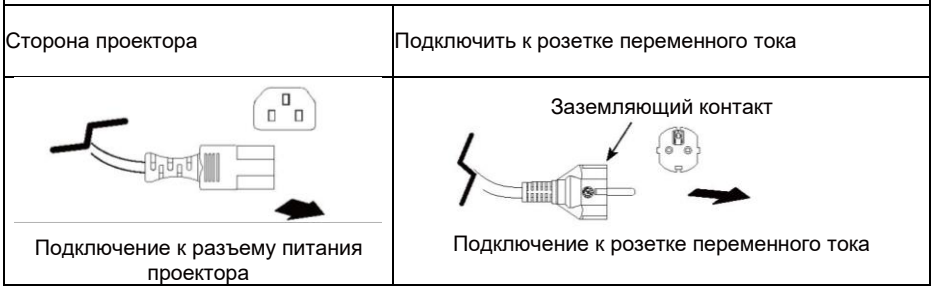

### **√ Внимание:**

- **•** Использование неподходящих кабелей может повлиять на работу устройства и даже привести к поражению электрическим током, возгоранию и т. д. Для обеспечения правильной работы и безопасности устройства при эксплуатации используйте кабель того же типа, что и оригинальный кабель.
- **•** Обычно используются шнур питания переменного тока, аудиокабели, видеокабели и кабели управления с последовательным интерфейсом.

### Включение проектора

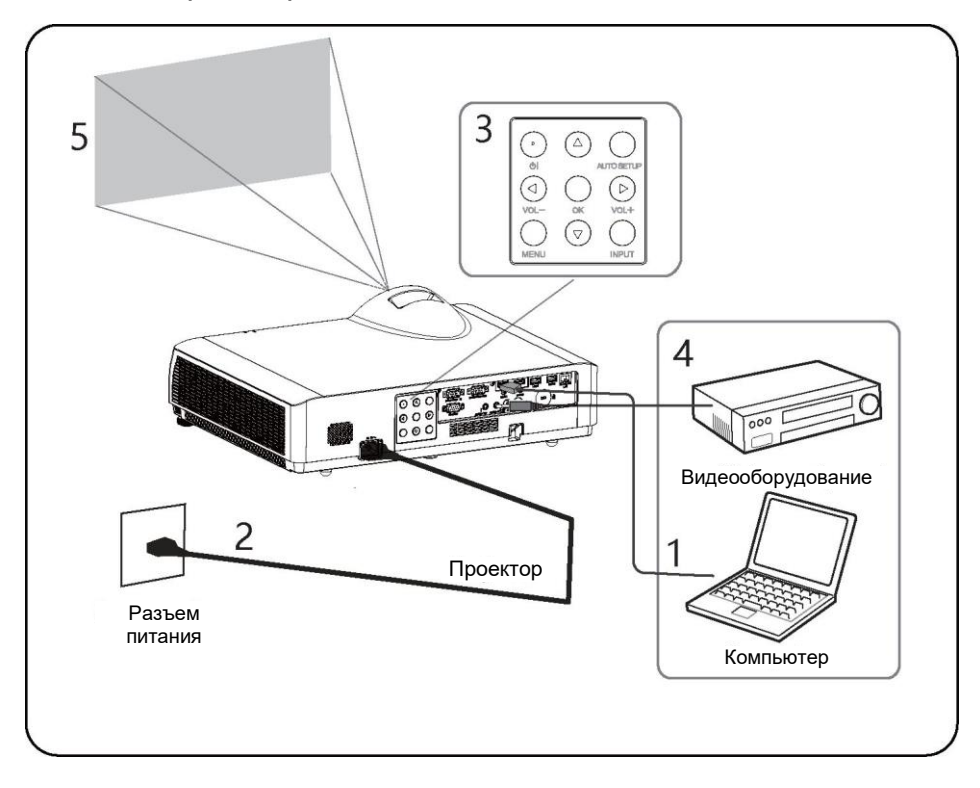

- 1 Перед включением проектора сначала выполните подключение внешних устройств.
- 2 Подключите шнур питания проектора к розетке переменного тока. Индикатор питания загорится красным цветом.
- 3 Нажмите кнопку  $\Phi$ , чтобы включить проектор.
- 4 Включите подключенные устройства.
- 5 Выберите источник входного сигнала.

Нажмите кнопку выбора входного сигнала (INPUT) на проекторе, чтобы на экране появилось меню выбора источника входного сигнала. Нажмите кнопку OK несколько раз, чтобы выбрать канал, который нужно проецировать.

6 При проецировании изображения с компьютера выберите вывод сигнала с компьютера на внешний дисплей. Способы выбора выходов различаются в зависимости от типа компьютера.

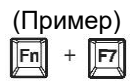

7 Отрегулируйте фокус и размер проецируемого изображения

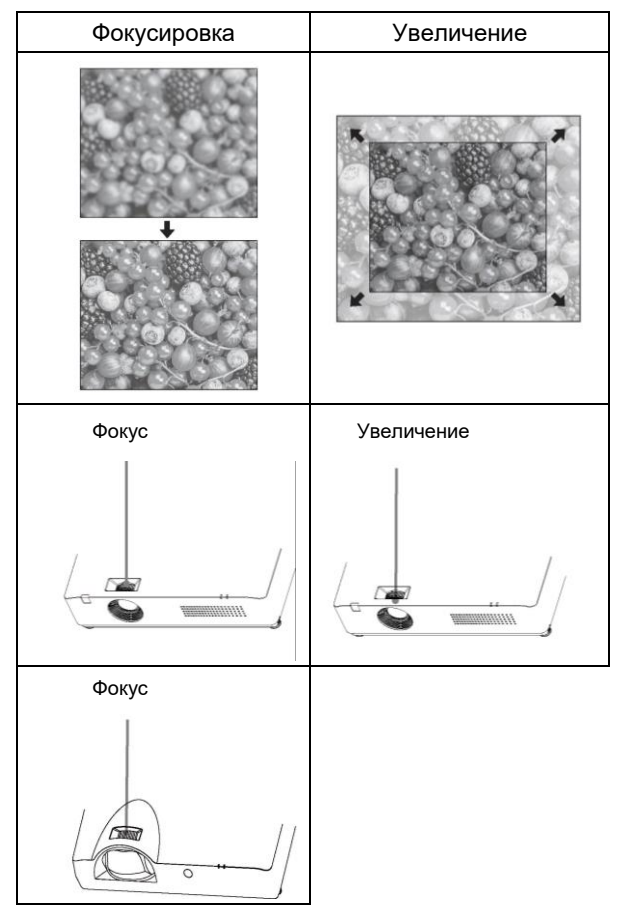

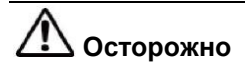

- При регулировке смещения объектива не смотрите прямо в объектив.
- При вращении ручки горизонтальной регулировки объектив перемещается вверх и вниз. При вращении ручки вертикальной регулировки объектив перемещается вправо и влево. Используйте обе ручки для регулировки смещения объектива.

### **Отрегулируйте наклон проектора с помощью передних регулируемых ножек**

Отрегулируйте положение проецируемого изображения и измените его угол, изменив наклон проектора с помощью передних регулируемых ножек.

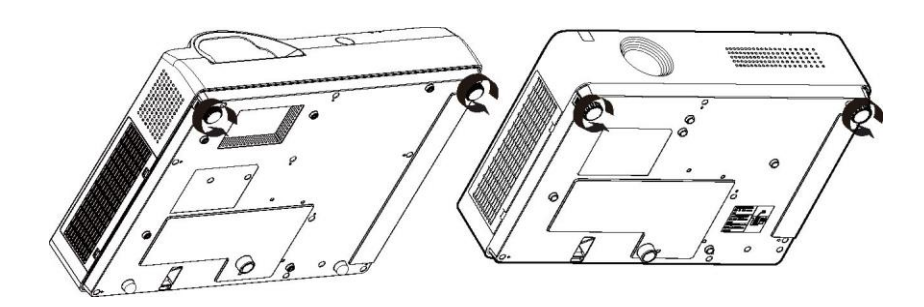

- Расположите проектор параллельно экрану и установите его на ровной поверхности так, чтобы изображение было прямоугольным.
- Если изображение находится ниже экрана, отрегулируйте передние ножки, чтобы получить прямоугольное изображение.

## **Включение проектора**

- 1 Сначала подключите периферийные устройства (компьютер, устройства видеозаписи и т. д.) перед включением проектора
- 2 Подключите шнур питания проектора к розетке переменного тока, индикатор питания загорится красным, после этого откройте крышку объектива.
- 3 Нажмите кнопку питания на задней панели управления или пульте дистанционного управления, индикатор питания загорится зеленым, вентилятор охлаждения начнет работать, а на экране появится изображение.

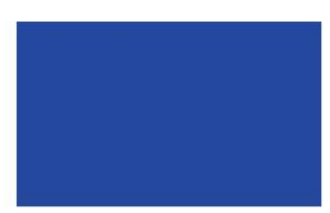

Изображение исчезает через 5 секунд.

### **Выключение проектора**

Во время обычной эксплуатации нажмите кнопку питания (POWER) на пульте дистанционного управления или на задней панели проектора, на экране появится надпись "Power off?" (Выключить питание?).

В моделях с экранным меню, если вы снова нажмете кнопку питания, проектор выключится и перейдет в режим ожидания.

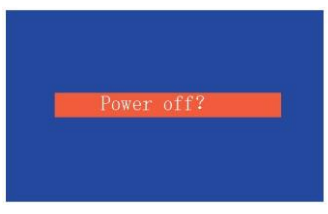

Выключить питание?

√ Внимание

• Если вы выберете NO (НЕТ) для параметра "Загрузочный экран" в меню, загрузочное изображение не будет отображаться на экране.

### Как пользоваться экранным меню

Пульт дистанционного

Настройка проектора выполняется с помощью экранного меню. управления Меню имеет многоуровневую структуру, и каждое главное меню разделено на несколько подменю, которые разделены на дополнительные подменю. Этапы настройки приведены в соответствующем разделе данного руководства.

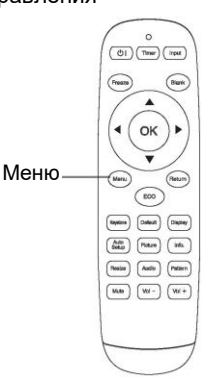

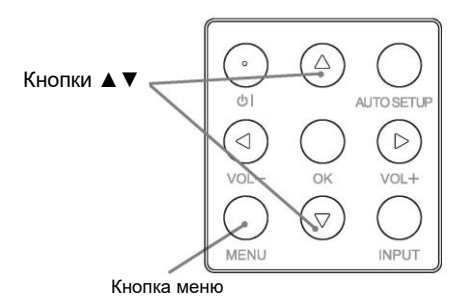

### Меню

- 1 Нажмите кнопку MENU на задней панели управления или кнопку меню на пульте дистанционного управления, чтобы открыть меню.
- 2 Нажмите кнопку ▼ или ОК, чтобы выбрать нужный пункт подменю.
- 3 Нажимайте кнопки ▲▼◄► для изменения настроек или перехода между пунктами.
- 4 Нажмите кнопку меню, чтобы вернуться на предыдущий уровень.
- 5 Нажмите кнопку выхода, чтобы выйти из меню.

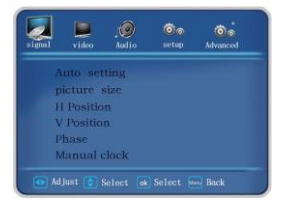

# Строка меню

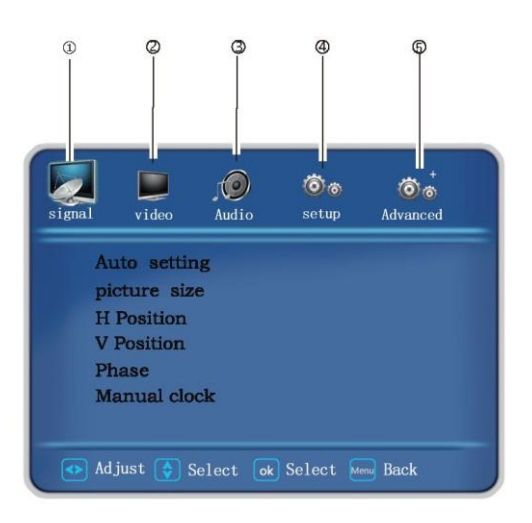

#### $\Omega$  Меню входного сигнала

После выбора входного сигнала VGA можно выполнить автоматическую настройку, настроить режим изображения, горизонтальное положение, вертикальное положение, фазу и частоту.

#### ② Меню изображения

Можно выбрать следующие режимы изображения: стандартный, кино, динамический, DICOM, красный, зеленый, синий, желтый, пользовательский. Можно задавать собственные значения контрастности, яркости, насыщенности и цветовой температуры.

#### ③ Меню звука

Используется для выбора режима звука, регулировки громкости или отключения звука. Доступные режимы звука: стандартный, речь, пользовательский, музыка.

#### ④ Меню настроек

Используется для настройки рабочих параметров проектора.

#### ⑤ Дополнительные настройки Используется для настройки параметров сети и проверки информации.

# Автонастройка

Чтобы автоматически выполнить различные настройки из меню "Автонастройка" (включая "Поиск источника входного сигнала"), просто нажмите кнопку автонастройки на пульте

дистанционного управления или кнопку автонастройки на задней панели управления.

#### Пульт дистанционного управления

# Задняя панель

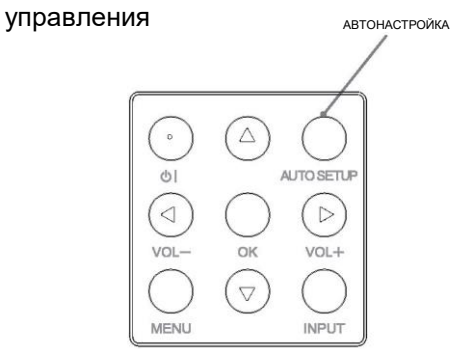

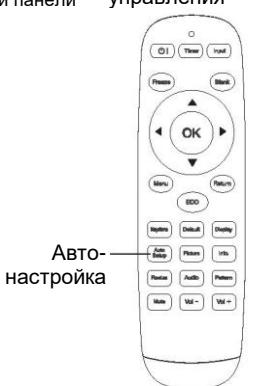

### Коррекция трапецеидальных искажений

Если в проецируемом изображении возникает трапецеидальное искажение, выполните коррекцию вручную следующим образом.

Нажмите кнопку коррекции трапецеидальных искажений на пульте дистанционного управления, и появится диалоговое окно "Коррекция трапецеидальных искажений" (в том числе: Коррекция трапецеидальных искажений вверх и вниз, коррекция трапецеидальных искажений влево и вправо, коррекция четырех углов и возврат к настройкам по умолчанию). Нажимайте кнопки ▼▲ для перехода между пунктами и нажмите кнопку OK для выбора. Можно сохранить значения коррекции трапецеидальных искажений.

- При выполнении коррекции четырех углов перейдите к углу, который необходимо отрегулировать, и значок красного квадрата превратится в красный треугольник. Нажмите кнопку OK, чтобы изменить цвет треугольника на зеленый, а затем можно скорректировать верх и низ, а также левый и правый углы трапецеидального искажения.
- Стрелка становится белой при отсутствии коррекции и желтой после коррекции.
- $\odot$ ేశ  $\delta_{\phi}$ dvanced keystoneupDown keystoneLR  $\overline{\Omega}$ Corner Adjust  $<sub>post</sub>$ </sub> Select ok Select Mend Back
- Нажмите кнопку выхода или кнопку меню, чтобы вернуться на предыдущий уровень.
- Если открыто окно с запросом коррекции трапецеидальных искажений, то при повторном нажатии кнопки коррекции на пульте дистанционного управления коррекция будет отменена.
- Диапазон регулировки ограничен параметрами входного сигнала. Пульт ДУ

### √ Внимание:

- Функция автоматической коррекции трапецеидальных искажений позволяет корректировать только вертикальные искажения, но не горизонтальные.
- Эта функция не работает, если функция потолка в меню настройки включена.
- Функция автоматической настройки не гарантирует, что искажение изображения будет полностью устранено.
- Общее количество точек, горизонтальное и вертикальное положение изображения от некоторых компьютеров можно полностью регулировать с помощью функции автоматической настройки сигнала от компьютера. Если после работы этой функции изображение не скорректировано, выполните коррекцию вручную.

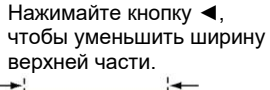

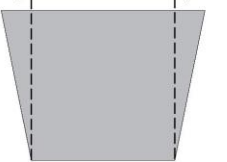

Нажимайте кнопку ►, чтобы уменьшить ширину нижней части.

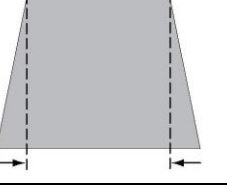

Коррекция трапецеидальных искажений

ത്തല (Her

OK

Rodes (Auto) Fation  $\overline{mn}$   $\sqrt{mn}$   $\sqrt{mn}$ 

# Регулировка громкости

Изменяйте громкость напрямую, для завершения операции управления рекомендуется использовать пульт дистанционного управления. Нажмите кнопку режима звука на пульте ДУ, чтобы переключаться между режимами: стандартный, презентация, пользовательский, музыка и т.д.

### Громкость

Нажимайте кнопки +/– на задней панели управления или кнопки VOL+/VOL– на пульте дистанционного управления, чтобы изменять громкость.

### Отключить звук

Нажмите кнопку отключения звука на пульте дистанционного управления и выберите "Вкл.", чтобы временно отключить звук. Нажмите кнопку отключения звука еще раз и выберите "Выкл.", или нажмите кнопку VOL+/–, чтобы снова включить звук.

Функция отключения звука также может применяться для аудиовыходов.

### Работа с меню

- 1 Нажмите кнопку меню на пульте дистанционного управления, чтобы открыть меню. Нажимайте кнопки ◄►, чтобы переместить курсор на значок меню звука.
- 2 Нажимайте кнопку ▼, чтобы переместить курсор к следующему пункту подменю, который необходимо выбрать, затем выберите пункт подменю.

### Режим звука

Нажимайте кнопки ◄► для переключения режима звука.

### Громкость

Нажимайте кнопку ►, чтобы увеличить громкость, и кнопку ◄, чтобы уменьшить громкость.

### Отключить звук

После нажатия кнопки отключения звука (вкл./выкл.) появляется надпись "ВКЛ.". Нажмите кнопку увеличения/уменьшения громкости еще раз, чтобы включить звук.

# Задняя панель

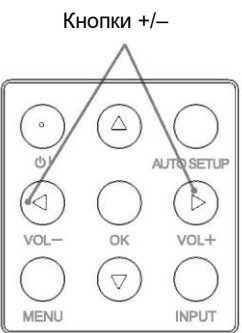

### Пульт дистанционного управления

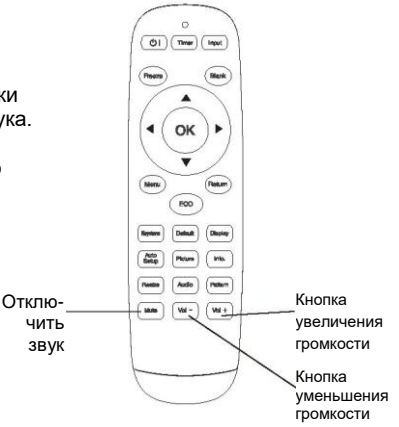

# Операции с пульта ДУ

Для некоторых частых операций рекомендуется использовать пульт, с помощью которого функции выполняются нажатием одной кнопки без необходимости вызова экранного меню.<br>Необходимости вызова экранного меню.

### Кнопка стоп-кадра

Нажмите кнопку стоп-кадра на пульте дистанционного управления, чтобы изображение на экране оставалось неподвижным. Чтобы отключить функцию, нажмите кнопку стоп-кадра еще раз или нажмите любую другую кнопку.

### Кнопка источника входного сигнала

Показать информацию об источнике входного сигнала. Возможные источники: видео, HDMI1, HDMI2, VGA, USB.

### Кнопка автонастройки

Нажмите кнопку автонастройки на пульте дистанционного управления, чтобы перейти в режим автоматического поиска источника входного сигнала.

Кнопка коррекции трапеце<u>илальны</u>х bytten Gallant (Display искажений Кнопка  $\overline{AB}$   $\overline{BA}$   $\overline{BA}$   $\overline{BA}$ автонастройки Realist | Audio | Petern Male  $w = 1$   $w = 1$ 

 $(d)$  (The ) (Fast

Ratur RCO

∢ OK источника входного сигнала

Кнопка энергосбережения

Кнопка черного экрана

√ Внимание:

Кнопка стопкадра

Описание других кнопок см. на следующей странице.

### Кнопка энергосбережения

Нажмите кнопку энергосбережения на пульте дистанционного управления, чтобы выбрать режим работы лазера для изменения яркости экрана.

Стандартный ........... Обычная яркость. Энергосбережение 1 Сниженная яркость. Энергосбережение 2 Минимальная яркость

### **Кнопка черного экрана**

Нажмите кнопку черного экрана на пульте дистанционного управления, изображение исчезнет и появится черный экран. Нажмите кнопку черного экрана еще раз, чтобы увидеть обычное изображение. При каждом нажатии кнопки черного экрана изображение меняется следующим образом: Черный экран  $\rightarrow$  Обычное изображение  $\rightarrow$  Черный экран  $\rightarrow$ Обычное изображение

### Пульт дистанционного управления

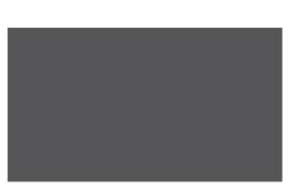

Черный экран

### Кнопка таймера

Нажмите кнопку таймера на пульте дистанционного управления, на экране появится индикация времени 00:00, и начнется отсчет времени (00:00:00–09:59:59).

Нажмите один раз, чтобы начать отсчет, и нажмите еще раз, чтобы приостановить таймер. Нажмите еще раз, чтобы возобновить отсчет; нажмите любую другую кнопку, чтобы отключить

функцию таймера.

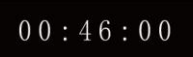

√ Внимание:

Описание других кнопок см. на предыдущей странице.

### Кнопка выбора режима изображения

Нажмите кнопку выбора режима изображения на пульте дистанционного управления, чтобы выбрать нужный режим изображения.

### Кнопка выбора соотношения сторон

Выберите соотношение сторон 16:9, 4:3, оригинал, панорама, авто, полноэкранный режим, широкоэкранный режим I, широкоэкранный режим II, обычный.

### Кнопка отображения информации

Отображение информации о входном канале и разрешении.

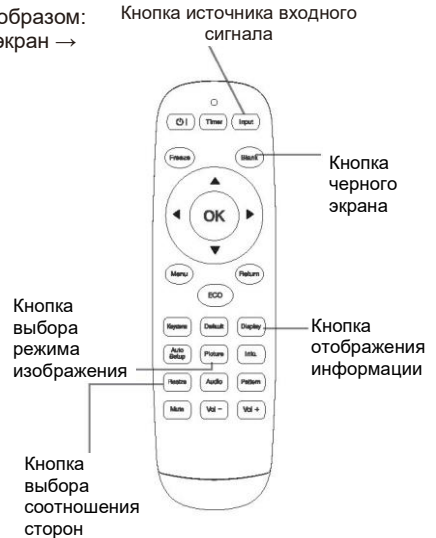

### Работа с меню

Нажмите кнопку выбора источника входного сигнала на пульте дистанционного управления, чтобы открыть соответствующее меню. Нажимайте кнопки ▼▲, чтобы выбрать значок источника входного сигнала, затем нажмите кнопку ► или кнопку OK, чтобы выбрать источник входного сигнала VGA.

Пульт дистанционного управления

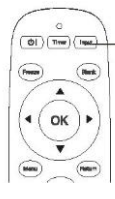

Кнопка источника входного сигнала

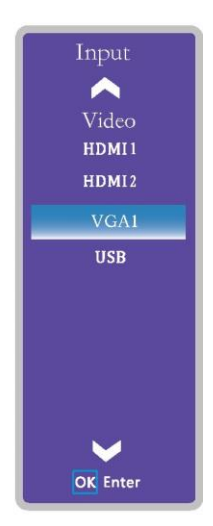

### Прямой выбор

Выберите VGA, нажав кнопку входа на задней панели управления или нажав кнопку источника входного сигнала на пульте дистанционного управления.

Задняя панель управления

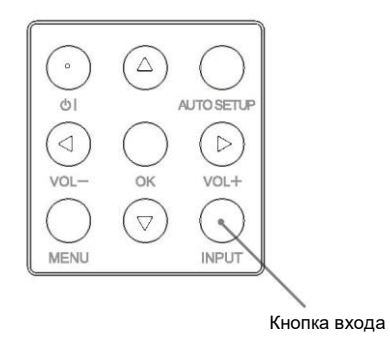

### Авторегулировка

Функция "Авторегулировка" позволяет автоматически регулировать горизонтальное положение, вертикальное положение, настраивать фазу и частоту в соответствии с параметрами компьютера.

### Работа с меню

- 1 Нажмите кнопку источника входного сигнала на пульте дистанционного управления, нажимайте кнопки ▲▼, чтобы выбрать значок источника входного сигнала VGA, а затем нажмите ► или OK для подтверждения.
- 2 Нажмите кнопку меню, чтобы войти в меню, и нажимайте кнопки ◄►, чтобы выбрать источник сигнала, затем нажмите кнопку ▼ или OK, чтобы выбрать значок авторегулировки, и нажмите кнопку ► или кнопку ОК для автоматической регулировки.

### Горизонтальное положение

Горизонтальное положение изображения можно изменять, если оно смещено, при условии, что проектор и экран установлены правильно.

1) Нажимайте кнопки ▲▼, чтобы выбрать пункт [Горизонтальное положение].

- 2) Нажмите кнопку <OK>.
- 3) Нажимайте кнопки ▲▼, чтобы

отрегулировать горизонтальное положение изображения. Диапазон регулировки составляет 0–255

#### Вертикальное положение

Вертикальное положение изображения можно изменять, если оно смещено, при условии, что проектор и экран установлены правильно.

1) Нажимайте кнопки ▲▼, чтобы выбрать пункт [Вертикальное положение].

2) Нажмите кнопку <OK>.

3) Нажимайте кнопки ▲▼, чтобы отрегулировать вертикальное положение изображения.

Диапазон регулировки составляет 0–63.

√ Внимание:

• Горизонтальное и вертикальное положение изображения от некоторых компьютеров можно полностью регулировать с помощью функции автоматической настройки сигнала от компьютера. Если после работы этой функции изображение не скорректировано, выполните коррекцию вручную.

Меню автоматической регулировки изображения от компьютера

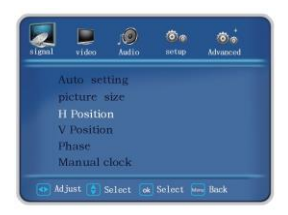

### • Сохранение данных регулировки

Проектор сохраняет данные автоматической регулировки

### Регулировка фазы

При возникновении дрожания изображения или размытия контура изображения можно выполнить регулировку для получения качественного изображения.

- 1) Нажимайте кнопки ▲▼, чтобы выбрать пункт [Фаза].
- 2) Нажмите кнопку <OK>.
- 3) Нажимайте кнопки ▲▼ для настройки.

Диапазон регулировки составляет от 0 до +31. С помощью регулировки добейтесь минимальных помех.

### Размер изображения

- 1) Нажмите кнопку соотношения сторон на пульте дистанционного управления, чтобы открыть меню режима изображения.
- 2) Нажмите кнопку ► еще раз, чтобы выбрать режим изображения.

Доступные варианты: соотношение сторон 16:9, 4:3, оригинал, панорама, авто, обычный, полноэкранный режим, широкоэкранный режим I, широкоэкранный режим II.

### Настройка частоты

- 1) Нажимайте ▲▼, чтобы выбрать пункт [Настройка частоты].
- 2) Нажмите кнопку OK.
- 3) Нажимайте кнопки ▲ ▼ для настройки.

Диапазон регулировки составляет от 0 до 255. С помощью регулировки добейтесь минимальных помех.

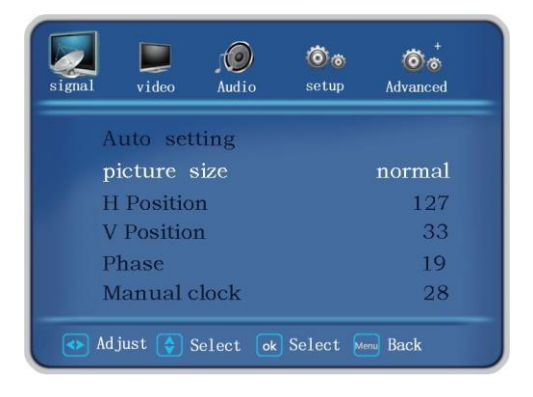

#### √ Внимание:

• Горизонтальное и вертикальное положение изображения от некоторых компьютеров можно полностью регулировать с помощью функции автоматической настройки сигнала от компьютера. Если после работы этой функции изображение не скорректировано, выполните коррекцию вручную.

### Регулировка размера экрана

Проектор позволяет настроить соотношение сторон при просмотре изображения. Нажмите кнопку соотношения сторон на пульте дистанционного управления, чтобы открыть меню режима изображения.

Нажимайте кнопки ◄►, чтобы выбрать режим изображения.

### Режим изображения

#### Режим изображения

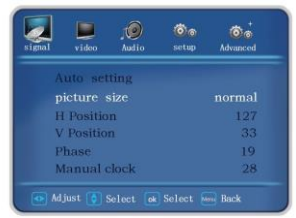

#### 4:3

Максимальное увеличение ширины или высоты изображения с соотношением сторон 4:3.

#### 16:9

Максимальное увеличение ширины или высоты изображения с соотношением сторон 16:9.

#### Обычный

Максимальная ширина или высота изображения с сохранением пропорций исходного изображения.

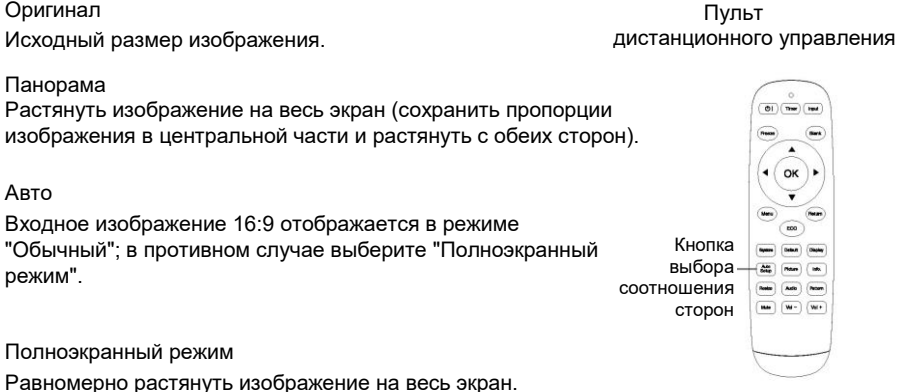

#### Широкоэкранный I

Увеличить изображение с 4:3 до 16:9 с обрезкой сверху и снизу (применяется к изображениям с черными полями сверху и снизу).

#### Широкоэкранный II

Увеличить изображение с 4:3 до 16:9 с обрезкой сверху. (Применяется к изображениям с черными полями сверху и снизу и с субтитрами на нижнем черном поле).

# Выбор видеосистемы

- 1 Нажмите кнопку выбора источника входного сигнала на пульте дистанционного управления, чтобы открыть соответствующее меню. Нажимайте кнопки ▼▲, чтобы выбрать значок источника входного сигнала, затем нажмите кнопку ► или кнопку ОК, чтобы выбрать источник входного сигнала.
- 2 Проектор автоматически определяет видеосистему входного сигнала и выполняет необходимые настройки.

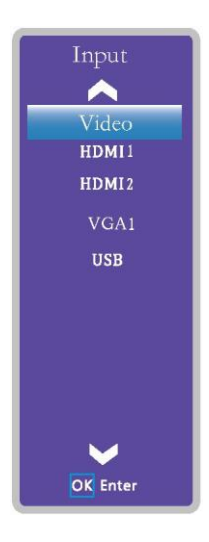

# Настройка

В проекторе есть меню "Настройка", в котором можно настроить другие функции, как описано ниже.

- 1 Нажмите кнопку меню на пульте дистанционного управления, чтобы открыть меню. Нажимайте кнопки ◄►, чтобы выбрать нужный параметр, затем нажмите кнопки ◄► или кнопку OK, чтобы перейти к пункту подменю.
- 2 Нажимайте кнопки ▲▼, чтобы выбрать нужный пункт, а затем нажмите кнопку ◄►, чтобы войти в него.

### Язык

Экранное меню доступно на нескольких языках.

### Большая высота

В проекторе есть функция управления вентилятором в меню "Настройка". Выберите рабочую скорость вентилятора охлаждения в соответствии высотой установки проектора над уровнем моря.

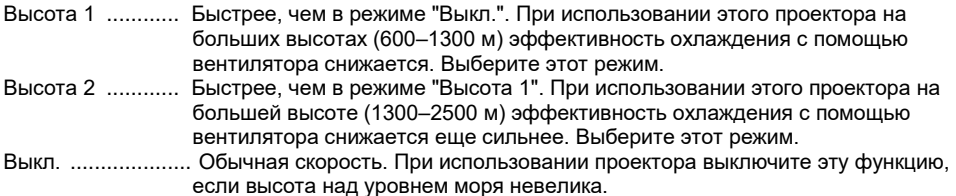

#### Режим лазера

Эта функция позволяет изменять яркость экрана.

- Стандартный Обычная яркость.
- ЭКО1 ....... Сниженная яркость, меньшее энергопотребление, продление срока службы лазера.
- ЭКО2 ....... Низкая яркость, снижение энергопотребления, продление срока службы лазера.

### Быстрое охлаждение

Время работы вентилятора охлаждения после выключения проектора.

Стандартный ..... После выключения проектора вентилятор работает длительное время.

10 секунд ............ После выключения проектора вентилятор работает 10 секунд.

0 секунд .............. После выключения проектора вентилятор выключается.

Коррекция трапецеидальных искажений

Коррекция трапецеидальных искажений

вверх и вниз ......................................

Коррекция в вертикальном направлении.

Коррекция трапецеидальных искажений влево и вправо ................................. Коррекция в горизонтальном направлении.

KeystoneUpDown Menu Back Ad just

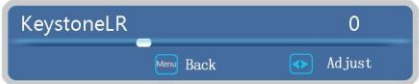

Четырехугольная коррекция

.......................................... Коррекция четырех углов.

Возврат к настройкам по умолчанию Сброс значений горизонтальной, вертикальной и четырехугольной коррекции и возврат в исходное состояние.

Режим проецирования

Проекция вперед Проецирование на передний проекционный экран.

Проекция назад ..Проецирование на задний проекционный экран.

Проекция вперед с потолка Проецирование на передний проекционный экран после поднятия проектора к потолку.

Проекция назад с потолка Проецирование на задний проекционный экран после поднятия проектора к потолку.

Авто... Автоматический выбор обычной проекции или проекции с потолка.

Синий экран

Фоновый цвет экрана при отсутствии входного сигнала.

Синий .При отсутствии входного сигнала фоновый цвет экрана становится синим.

Черный При отсутствии входного сигнала фоновый цвет экрана становится черным.

### Начальный экран

Можно включить или выключить начальный экран.

Нет... Начальный экран не используется.

По умолчанию Фоновый цвет экрана.

### Спящий режим

Выкл... Спящий режим выключен.

5 минут ........ При отсутствии входного сигнала проектор переходит в спящий режим через 5 минут.

- 10 минут ...... При отсутствии входного сигнала проектор переходит в спящий режим через 10 минут.
- 15 минут ...... При отсутствии входного сигнала проектор переходит в спящий режим через 15 минут.
- 20 минут ...... При отсутствии входного сигнала проектор переходит в спящий режим через 20 минут.
- 25 минут ...... При отсутствии входного сигнала проектор переходит в спящий режим через 25 минут.
- 30 минут ...... При отсутствии входного сигнала проектор переходит в спящий режим через 30 минут.

\* Снова подайте входной сигнал или нажмите любую кнопку на пульте дистанционного управления (кроме кнопки питания), после чего проектор выйдет из спящего режима.

Блокировка панели кнопок на корпусе

Выкл. Панель кнопок не заблокирована.

Вкл. ...Панель кнопок заблокирована.

### Блокировка пульта дистанционного управления

Выкл. ...Пульт дистанционного управления не заблокирован. Вкл. .....Пульт дистанционного управления заблокирован.

### Непосредственный запуск при подаче питания

Вкл. .....Проектор сразу включается при подаче питания. Выкл. ...При подаче питания функция запуска будет отключена.

### Режим ожидания

Эта функция может использоваться при работе проектора по сети в режиме ожидания. Обычный .Питание на сетевую плату по-прежнему подается даже после выключения проектора. Вы можете включать и выключать проектор по сети и изменять сетевые настройки. Низкое энергопотребление ...Выберите экономичный режим, если проектор не управляется по сети. После выключения проектора его сетевая плата также выключается.

### Тестовое изображение

Показать встроенное тестовое изображение проектора.

- 1) Нажимайте ▲▼ и выберите [Тестовое изображение].
- 2) Нажмите кнопку OK.
- 3) Нажимайте ▲▼ для перехода между пунктами.
- 4) Нажмите кнопку OK.

Оттенки серого 1 / Оттенки серого 2 / Оттенки серого 3 / Оттенки серого 4 / Цветная полоса / Красный / Зеленый / Синий / Сетка / Белый / Черный / Серый: используйте экранное меню для отображения тестового изображения. Выберите тестовый режим, чтобы легко вносить различные корректировки.

#### Автонастройка

Поиск источника входного сигнала, автоматическую коррекцию трапецеидальных искажений и автоматическую настройку компьютера можно выполнять нажатием кнопки автонастройки на верхней панели управления или на пульте дистанционного управления. Доступны следующие настройки этой функции:

Поиск источника входного сигнала Эта функция автоматически обнаруживает входной сигнал. Поиск прекращается, когда сигнал найден. Нажимайте кнопки ◄►, чтобы выбрать один из следующих вариантов:

Выкл.. Функция поиска источника входного сигнала не используется.

Вкл..... Чтобы запустить функцию поиска источника входного сигнала:

- Нажмите кнопку автонастройки на верхней панели управления.
- Нажмите кнопку автонастройки на пульте дистанционного управления.
- Если изображение отсутствует или ключена функция стоп-кадра, выключите ее, чтобы выполнить поиск источника входного сигнала. Эта функция не работает, если открыто экранное меню.

### **Автоматическая настройка компьютера**

**Вкл...** Нажмите кнопку автоматической настройки в меню, чтобы включить поиск источника входного сигнала, чтобы включить функцию автоматической настройки компьютера.

**Выкл.** Отменить автоматическую настройку компьютера.

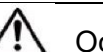

# Осторожно

• Можно проверить только последний выбранный источник входного сигнала.

• Если вы нажмете кнопку выбора входа (INPUT) на верхней панели управления или кнопку выбора источника входного сигнала на пульте дистанционного управления во время поиска источника, поиск прекратится, и произойдет возврат к последнему использованному входному сигналу.

• Функция автоматической коррекции трапецеидальных искажений не работает, если функция потолка в меню настройки включена.

• Функция автоматической коррекции трапецеидальных искажений позволяет корректировать только вертикальные искажения, но не горизонтальные.

• Функция автоматической настройки не гарантирует, что искажение изображения будет полностью устранено. Нажмите кнопку коррекции трапецеидальных искажений на пульте дистанционного управления или выберите коррекцию трапецеидальных искажений в меню настройки, чтобы выполнить ручную настройку.

• Горизонтальное и вертикальное положение изображения от некоторых компьютеров можно полностью регулировать с помощью функции автоматической настройки сигнала от компьютера. Если после работы этой функции изображение не скорректировано, выполните коррекцию вручную.

### **Автоматическая коррекция трапецеидальных искажений**

**Авто......** Нажмите кнопку автонастройки в меню, выберите автоматическую коррекцию трапецеидальных искажений по вертикали, и функция автоматической коррекции трапецеидальных искажений немедленно включится.

**Ручной ввод......** Отменить автоматическую коррекцию трапецеидальных искажений и перейти в ручной режим.

**Выкл..** Отключить функцию автоматической коррекции трапецеидальных искажений.

### Управление по сети

Эта функция используется для дистанционного управления проектором с помощью компьютера, находящегося в локальной сети.

#### Подготовка

- 1 Необходимое оборудование: проектор, компьютер, сетевой кабель;
- 2 Процесс подключения: подключите проектор к маршрутизатору или коммутатору в локальной сети с помощью прямого или перекрестного кабеля. Если проектор и компьютер подключены напрямую и подключение с помощью прямого кабеля невозможно, рекомендуется использовать перекрестный кабель.
- 3 Индикатор разъема локальной сети и разъема для компьютера будет непрерывно мигать после включения компьютера и подключения проектора к сети.

### Порядок действий

1 Включите проектор.

2 Включите функцию DHCP, чтобы получить IP-адрес автоматически. (Если вы знаете IP-адрес, его можно ввести вручную, выключив функцию DHCP.)

- 3 Войдите в меню сетевых настроек
- (1) Нажмите кнопку меню на пульте дистанционного управления или на задней панели управления. Нажимайте кнопки ▲▼, чтобы выбрать значок сети
- (2) Нажмите кнопку OK или нажимайте кнопки ▲▼, чтобы войти в меню сети.
- (3) Нажимайте кнопки ▲▼, чтобы выбрать настройки сети, затем нажмите кнопку OK.

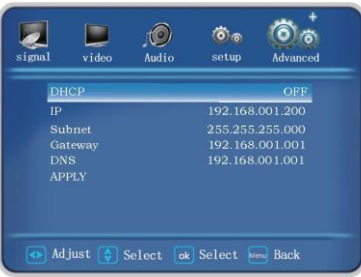

- (4) Нажимайте кнопки ▲▼, чтобы выбрать "Вкл." для функции DHCP, затем нажмите кнопку OK.
- (5) Нажимайте кнопки ▲▼, чтобы выбрать [OK], нажмите кнопку выбора, и появится надпись [Пожалуйста, подождите...], и дождитесь, пока она исчезнет.

### Защитный пароль

Введите пароль, чтобы перейти к настройкам пароля. Заводской пароль по умолчанию — 0000.

### Защита паролем при запуске

Выкл. .Блокировка отсутствует. Вкл.....Каждый раз при включении проектора вам нужно будет вводить пароль.

### Изменение пароля

Вы можете изменить пароль на любое четырехзначное число. Нажмите кнопку OK, выберите пункт "Изменение пароля", затем нажимайте кнопки ▲▼, чтобы ввести нужный пароль, и нажмите кнопку OK для подтверждения. После ввода нового пароля введите его еще раз для подтверждения. Если два пароля совпадут, новый пароль будет успешно установлен. Для выключения и запуска, а также для изменения защитного пароля требуется ввести новый пароль.

### Напоминание о пароле

Запишите пароль в приведенной ниже таблице и храните его в надежном месте вместе с данным руководством. Если вы забыли или потеряли пароль и не можете пользоваться проектором, обратитесь в сервисный центр.

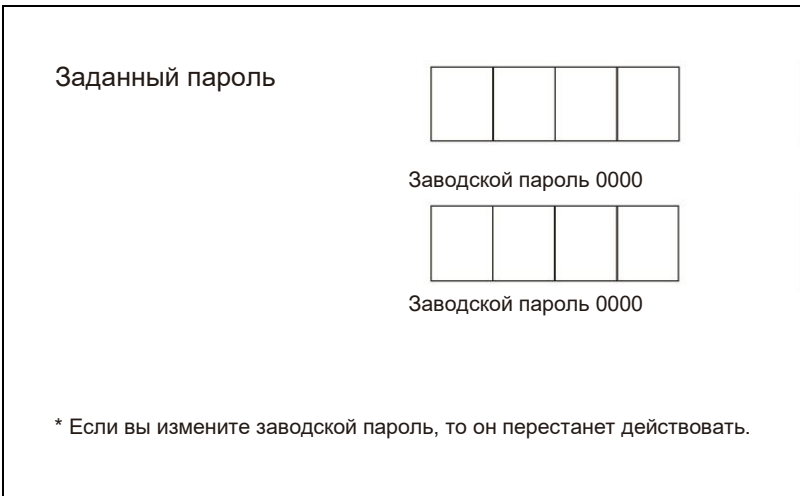

### Возврат к настройкам по умолчанию

Помимо пользовательского начального экрана, защиты паролем начального экрана и защиты паролем, эта функция позволяет сбросить все настройки до заводских.

- Очистите фильтр или замените компоненты фильтра при следующих условиях
	- Если появляется предупреждение о замене.
	- Прошло 500 часов с момента последней очистки.
	- Температура внутри проектора повышается из-за засорения, и постоянно горит предупреждающий индикатор, что приводит к выключению проектора.

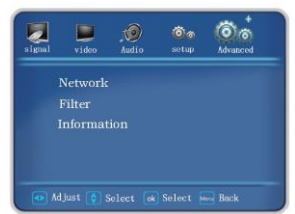

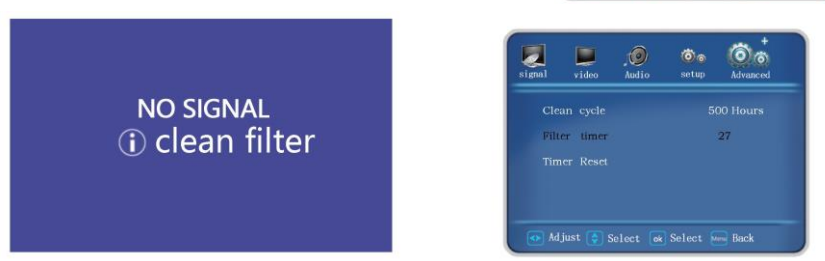

### Внимание

- Правильно установите фильтр. Если вы используете проектор без установленного фильтра, возможны его повреждения из-за засорения грязью или пылью
- Если фильтр поврежден и загрязнения остаются в фильтре даже после его очистки, следует заменить фильтр на новый.
- Замена компонентов фильтра
- **1)** Выключите проектор и извлеките шнур питания переменного тока из розетки
- **2)** Удаление пыли с поверхности проектора и вокруг воздухозаборника
- **3)** Извлечение компонентов фильтра
	- Потяните электростатическую пылезащитную сетку вверх в направлении, указанном стрелкой, и извлеките компоненты фильтра.
- **4)** Снятие фильтра
	- Извлеките фильтр из крышки фильтра. После снятия фильтра уберите мусор и пыль из отсека для фильтра и воздухозаборника проектора.
- **5)** Установите новый фильтр
	- Убедитесь, что компоненты фильтра полностью установлены в проектор
- **6)** Сбросьте счетчик часов работы фильтра
	- Включите питание, выполните команду "Сброс счетчика часов работы фильтра" в меню "Дополнительные настройки"

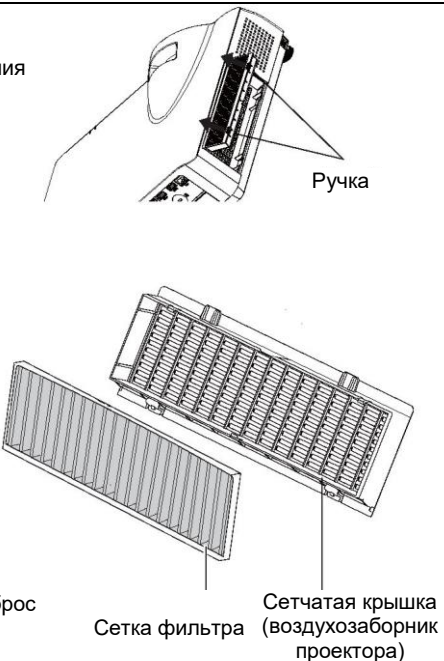

#### Внимание

- Перед заменой фильтра выключите питание
- При установке фильтра убедитесь, что проектор устойчив и условия его работы безопасны, чтобы предотвратить падение фильтра
- После извлечения компонентов фильтра не включайте проектор. В противном случае пыль попадет на компоненты объектива, что ухудшит качество изображения
- Не подносите мелкие предметы к воздухозаборнику, в противном случае это может привести к неисправности проектора.
- Используйте оригинальные компоненты фильтра для замены
- После замены фильтра следует сбросить счетчик часов работы фильтра. В противном случае питание проектора может быть отключено для обеспечения безопасности
- Обратитесь к официальному дилеру, чтобы приобрести компоненты фильтра для замены.

### Информация

Просмотр следующих данных: название модели, серийный номер, текущий источник сигнала, формат сигнала, длительность работы проектора, версия программного обеспечения и т.д.

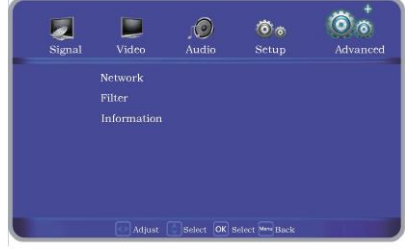

Название модели: модель проектора

Серийный номер: серийный номер проектора

Источник сигнала: источник входного сигнала, выбранный в соответствии с разрешением проектора

Длительность работы проектора: длительность работы

Обычный: длительность работы в обычном режиме

ЭКО1: длительность работы в режиме ЭКО1

ЭКО2: длительность работы в режиме ЭКО2

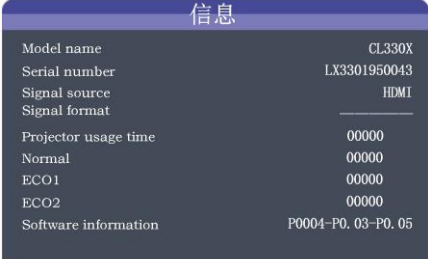

Информация о программном обеспечении: версия программного обеспечения проектора

### Использование протокола PJLink для управления проектором

Этот проектор совместим со стандартом PJLink 1 класса.

Протокол PJLink, используемый для управления функциями проектора, показан ниже.

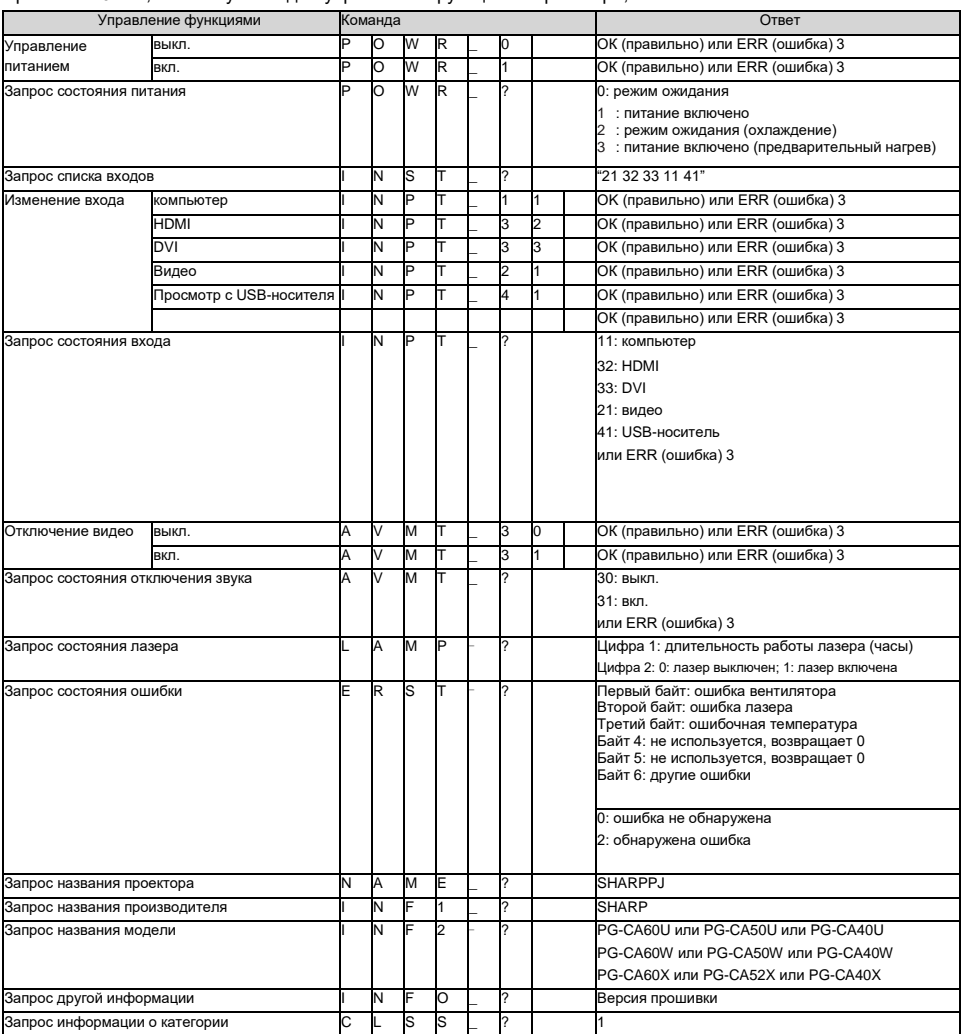

Авторизация PJLink:

С помощью пароля PJLink

Совместимость с PJLink:

Этот проектор соответствует стандарту PJLink класса 1 и может выполнять все инструкции класса 1. Для получения более подробной информации посетите сайт [http://pjlink.jbmia.or.jp/english /](http://pjlink.jbmia.or.jp/english/)

# Просмотр с USB-носителя

Когда USB-накопитель вставлен в проектор, данная функция позволяет проецировать изображения, хранящиеся на носителей.

### ■ Совместимость с USB-устройствами

USB-устройство: USB-накопитель (FAT32, максимум 32 ГБ)

• Данная функция не поддерживает отображение китайских шрифтов. Имена папок и файлов должны содержать только буквы и цифры.

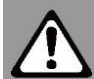

- Не используйте непроверенные USB-накопители, это может привести к сбою.
- Не используйте USB-концентратор, USB-накопитель следует подключать непосредственно к проектору.
- USB-накопитель стандарта USB1.1 может работать неправильно.
- USB-накопитель с защитой может работать неправильно.
- Не переносите проектор со вставленным USBнакопителем.
- В папке может находиться до 500 файлов или папок.
- Имена папок и файлов не должны содержать следующие символы: " \* / : < > ? ¥ |
- Имена файлов длиной более 20 символов не будут отображаться полностью.
- Данная функция не поддерживает отображение китайских шрифтов.
- Имена папок и файлов должны содержать только буквы и цифры.
- Поддерживаемые форматы изображений

Данная функция поддерживают следующие форматы файлов.

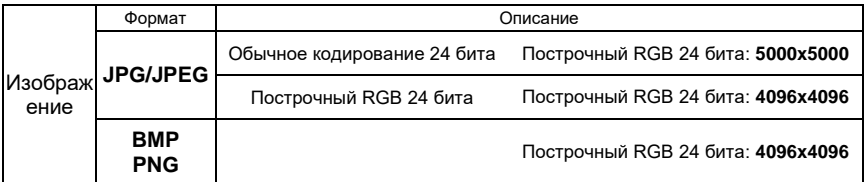

# Проецирование изображений

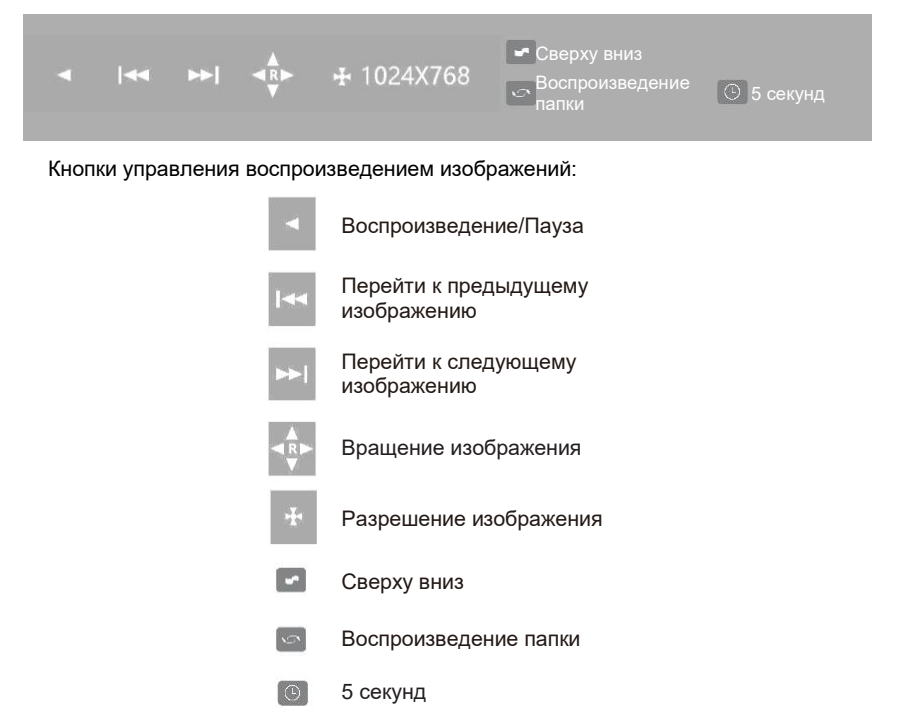

Воспроизведение/Пауза:

Выберите кнопку воспроизведения, нажмите OK для паузы, нажмите еще раз, чтобы продолжить воспроизведение, нажмите OK для паузы и зацикливания.

Перейти к предыдущему изображению:

При первом нажатии кнопка влево на пульте дистанционного управления выбирает кнопку для перехода на предыдущее изображения, а при втором — переключает изображение.

Перейти к следующему изображению:

При первом нажатии кнопка вправо на пульте дистанционного управления выбирает кнопку для перехода на следующее изображения, а при втором — переключает изображение.

Вращение изображения:

Кнопка ▲ на пульте дистанционного управления

Нажмите кнопку▲ один раз, и изображение повернется по часовой стрелке на 90 градусов.

Разрешение изображения:

Показать разрешение изображения

# Воспроизведение изображений

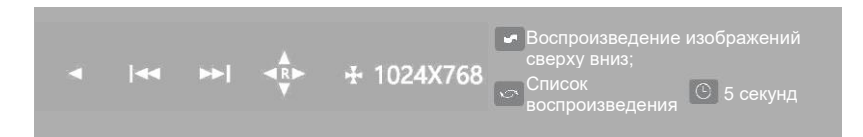

Способы воспроизведения изображений:

Нажмите кнопку ▼ на пульте дистанционного управления для перехода в режим воспроизведения изображений.

Доступны различные режимы просмотра изображений в разных последовательностях и с разными эффектами.

Список воспроизведения:

Нажмите кнопку на пульте дистанционного управления, а затем выберите содержимое для воспроизведения.

Варианты: список воспроизведения, воспроизведение в случайном порядке, перемешивание, одиночное воспроизведение, повтор один раз, повтор списка воспроизведения

Продолжительность просмотра изображения:

Нажмите кнопку <sup>(Timer</sup>на пульте дистанционного управления, а затем выберите продолжительность просмотра изображения

Варианты: 5 секунд, 10 секунд, 20 секунд.

√ Примечания:

• Мы не гарантирует, что все USB-устройства будут работать правильно.

# Воспроизведение видео с USB-носителя

- 1 Нажмите кнопку выбора источника входного сигнала на пульте дистанционного управления, чтобы открыть соответствующее меню. С помощью кнопок ▲▼ выберите источник входного сигнала (как показано на рисунке), а затем нажмите кнопку ► или OK, чтобы выбрать USB-вход.
- 2 Выберите видеофайл на USB-носителе для воспроизведения.

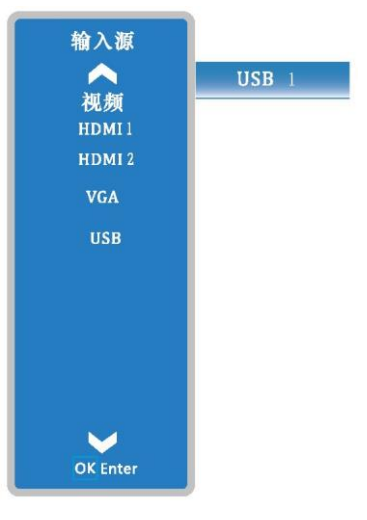

### **Очистка объектива проектора**

**Отключите кабель питания перед очисткой. Нанесите неабразивное средство для чистки объективов на чистую ткань, затем аккуратно протрите объектив или используйте бумагу для чистки объективов или обычный фен. Не используйте слишком большое количество чистящего средства. Абразивные чистящие средства, растворители или другие едкие химические вещества могут повредить объектив.**

### **Очистка корпуса проектора**

**Отключите кабель питания перед очисткой. Аккуратно протрите поверхность проектора мягкой чистой тканью. При сильном загрязнении нанесите небольшое количество нейтрального моющего средства на мягкую чистую ткань и аккуратно протрите. Не используйте слишком большое количество** 

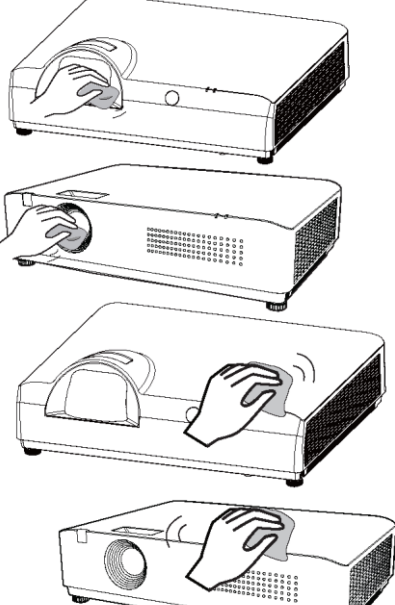

**чистящего средства. Абразивные чистящие средства, растворители или другие едкие химические вещества могут поцарапать поверхность корпуса.**

Если проектор не используется, положите его в чехол для переноски, чтобы избежать скопления пыли или царапин.

Фильтр используется для предотвращения скопления пыли на поверхности внутренних компонентов объектива проектора. Если фильтр забит пылью, эффективность работы охлаждающих вентиляторов снижается. Это приводит к накоплению тепла внутри проектора и сокращению срока службы проектора. Если на экране появляется надпись "Очистите фильтр", немедленно очистите фильтр или замените его.

Очистите фильтр в соответствии со следующими инструкциями

- 1. Выключите проектор и извлеките шнур питания переменного тока из розетки
- 2. Переверните проектор и снимите фильтр.
- 3. Очистите фильтр щеткой.
- 4. Установите фильтр на место

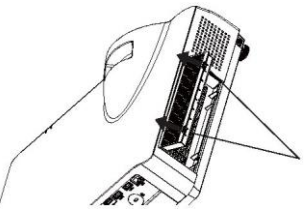

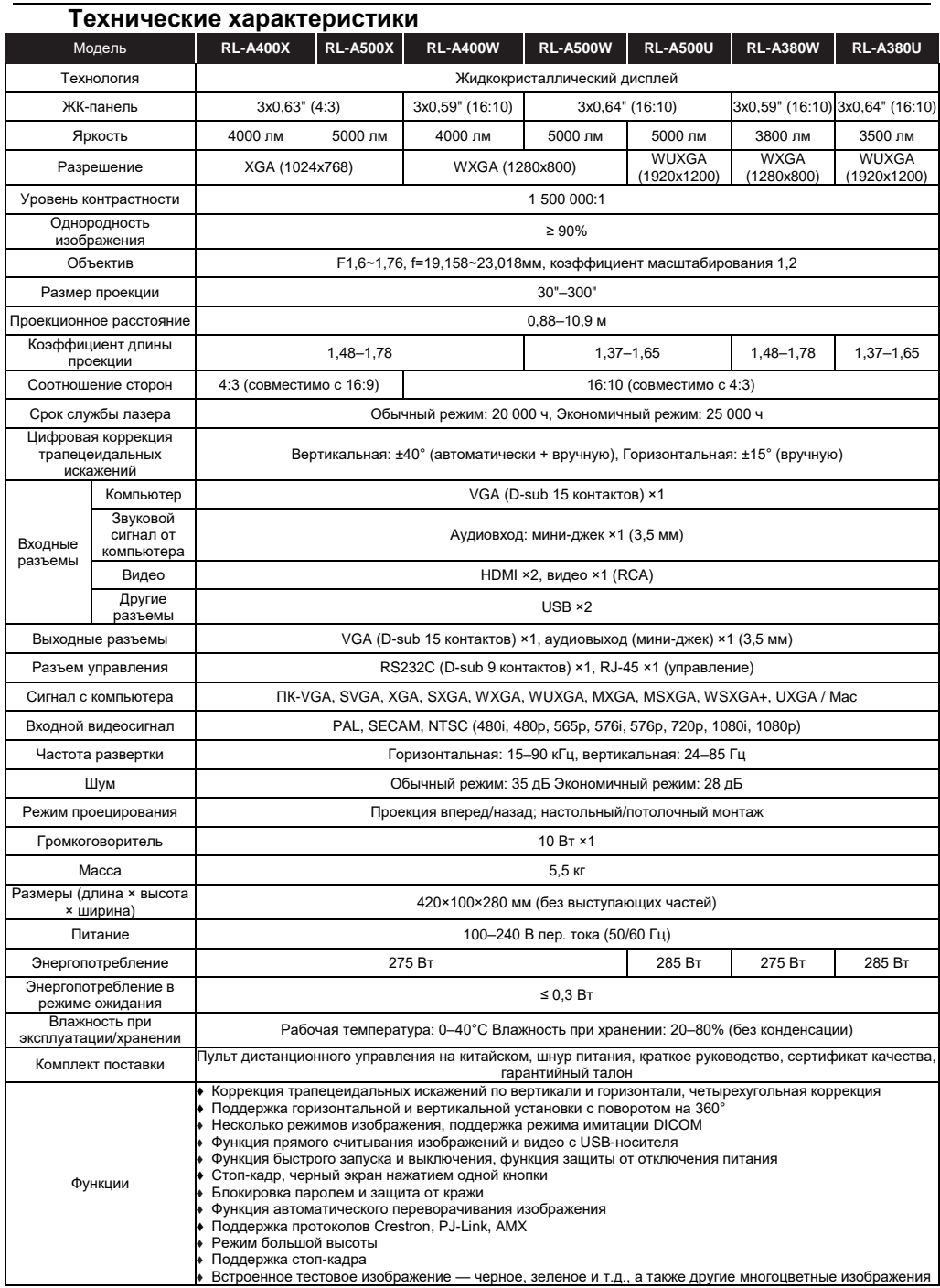

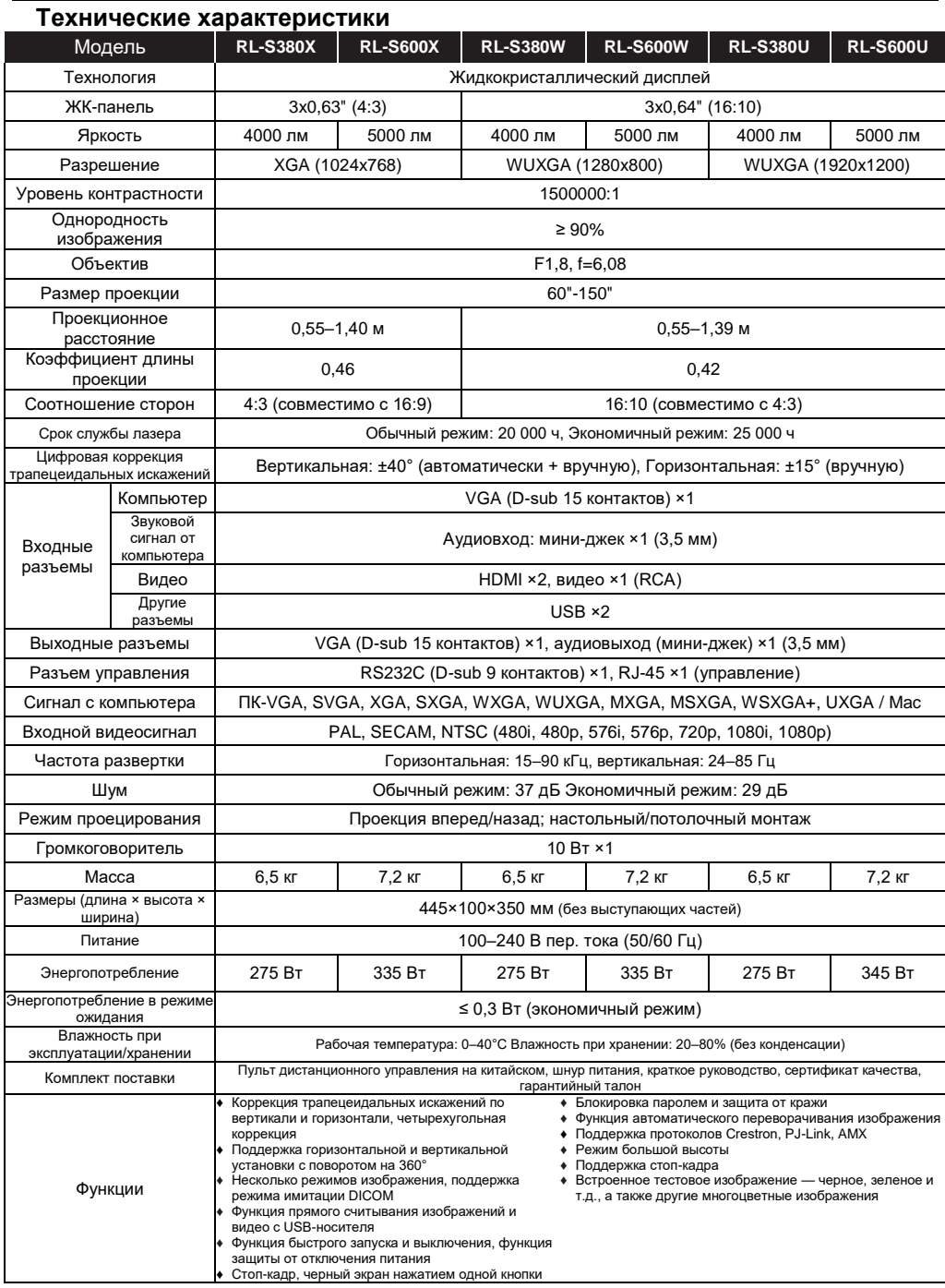

### **Внешние размеры**

Единица: мм

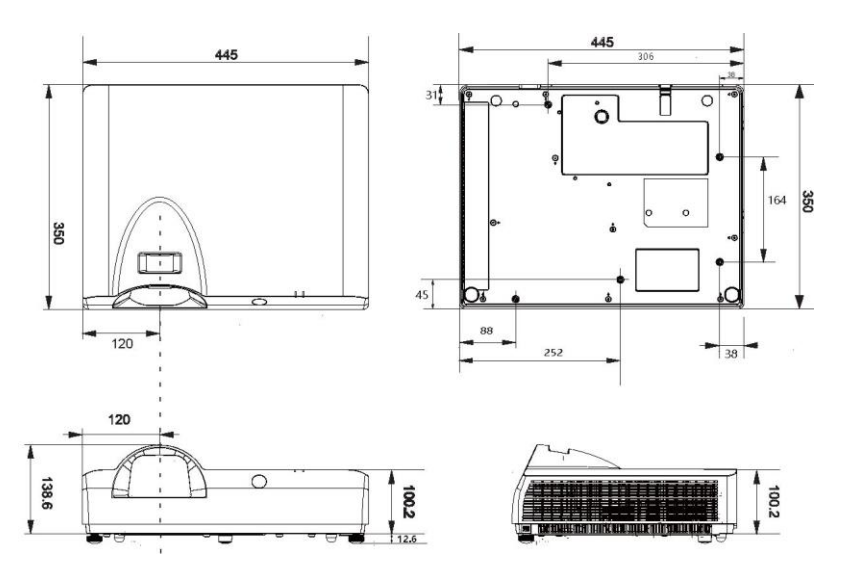

# **Меры безопасности для подъемных кронштейнов**

- Установка подъемного кронштейна должна /текст обрезан/
- Производитель не несет ответственности за опасности и повреждения, вызванные использованием подъемного кронштейна, который приобретен в сторонней компании, даже в течение гарантийного срока.
- Немедленно снимите подъемный кронштейн, если он не используется.
- Обязательно используйте динамометрическую отвертку и /текст обрезан/
- Для получения более подробной информации обратитесь к инструкции по эксплуатации.
- Принадлежности и запчасти продаются отдельно.
- Убедитесь, что винты на потолочном кронштейне не соприкасаются с металлическими деталями (металлическими пластинами /текст обрезан/

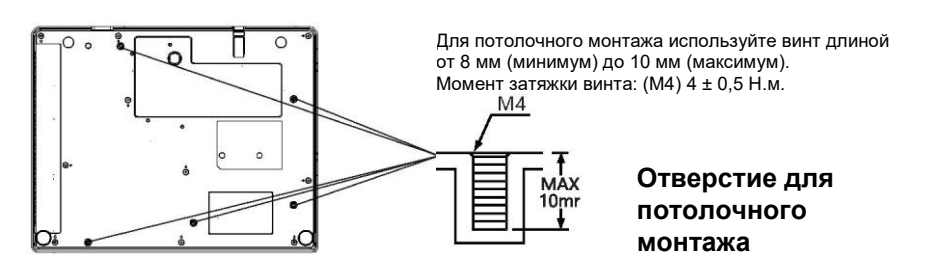

### **Внешние размеры**

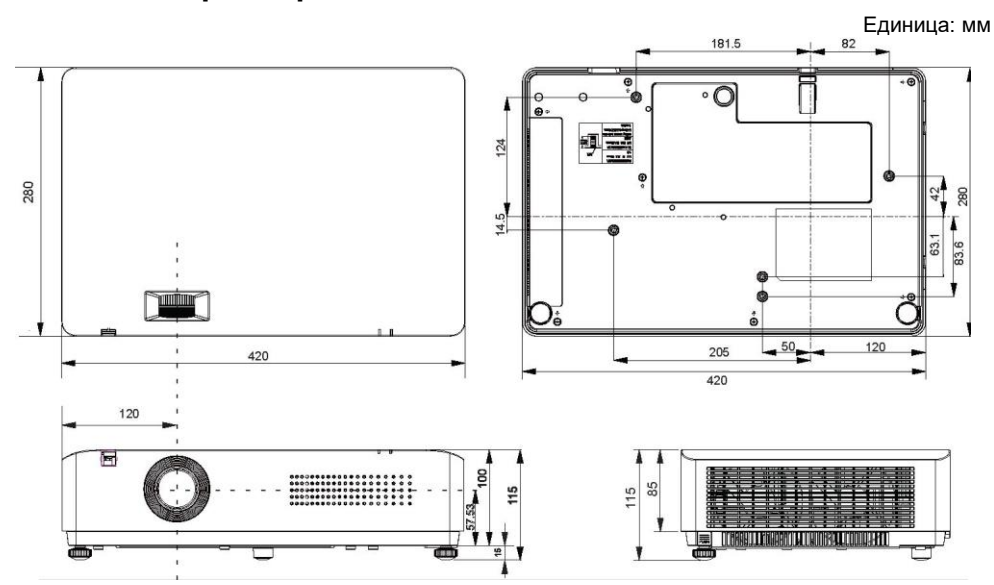

# **Меры безопасности для подъемных кронштейнов**

- Установка подъемного кронштейна должна /текст обрезан/
- Производитель не несет ответственности за опасности и повреждения, вызванные использованием подъемного кронштейна, который приобретен в сторонней компании, даже в течение гарантийного срока.
- Немедленно снимите подъемный кронштейн, если он не используется.
- Обязательно используйте динамометрическую отвертку и /текст обрезан/
- Для получения более подробной информации обратитесь к инструкции по эксплуатации.
- Принадлежности и запчасти продаются отдельно.
- Убедитесь, что винты на потолочном кронштейне не соприкасаются с металлическими деталями (металлическими пластинами /текст обрезан/

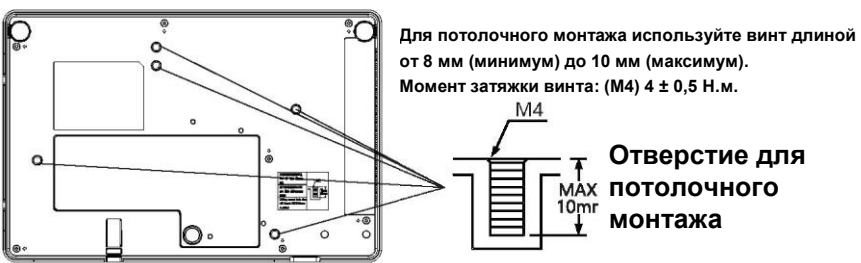

### Поддерживаемые входные сигналы\*1

### Видеосигнал

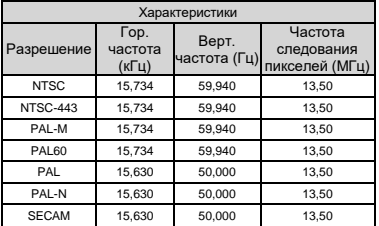

### HDMI и DVI

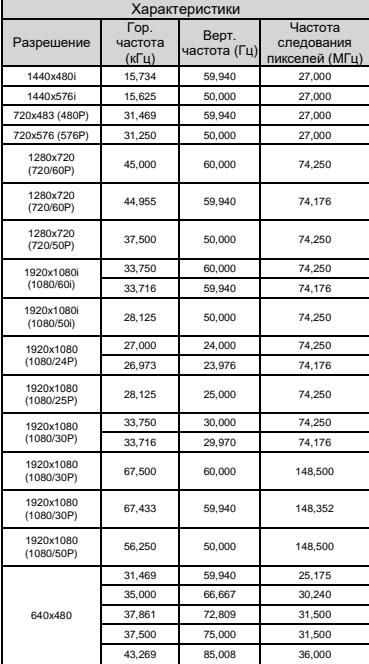

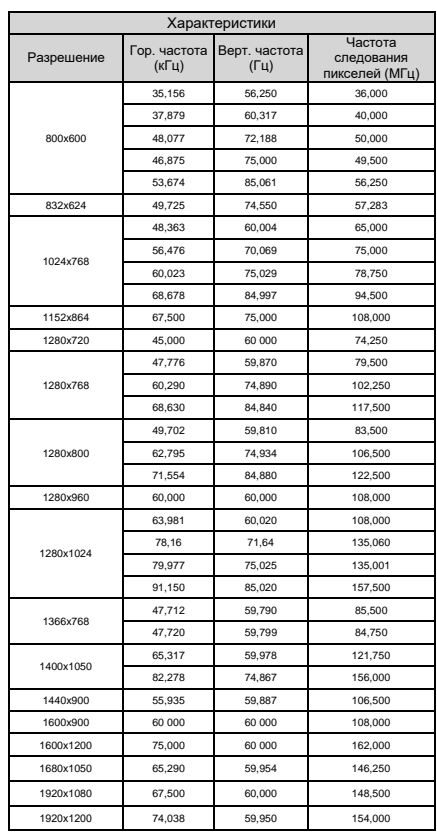

### Поддерживаемые входные сигналы\*2

### Сигнал VGA

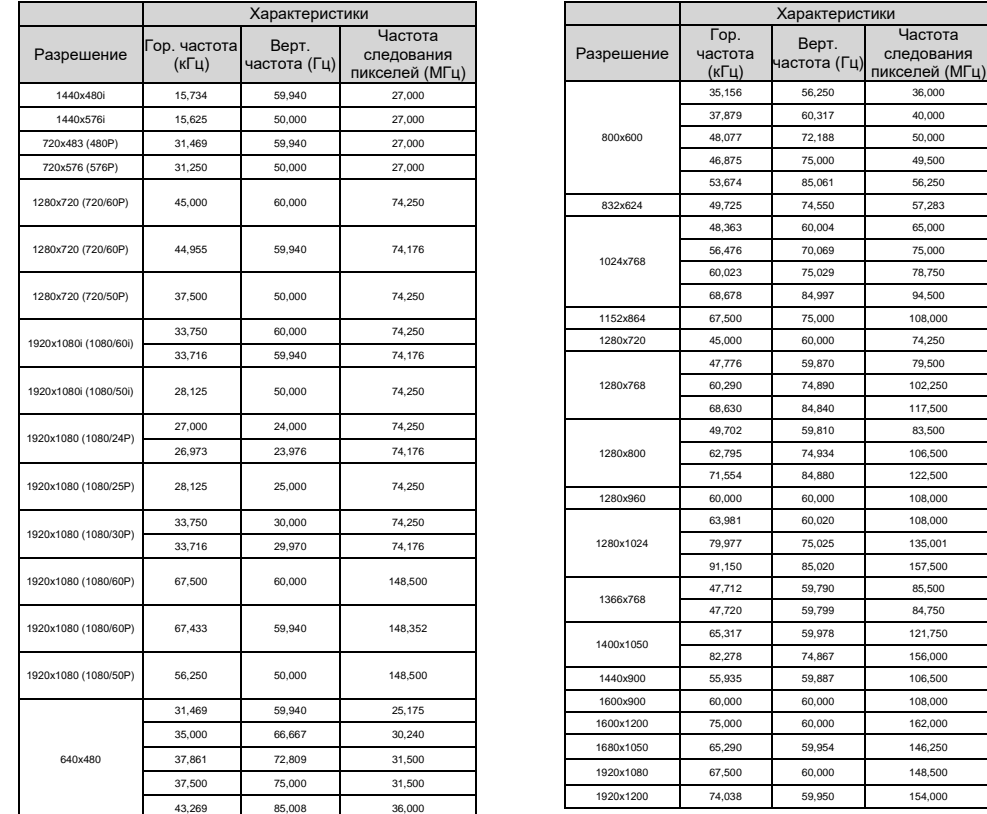

### Осторожно

- При подаче сигнала, которого нет в таблице, изображение может отображаться неправильно.
- Если разрешение входного сигнала отличается от разрешения панели, сигнал не будет отображаться в его исходном разрешении. Текст и строки могут быть искажены.

# Индикаторы и состояние проектора

Проверьте индикаторы, чтобы узнать состояние проектора.

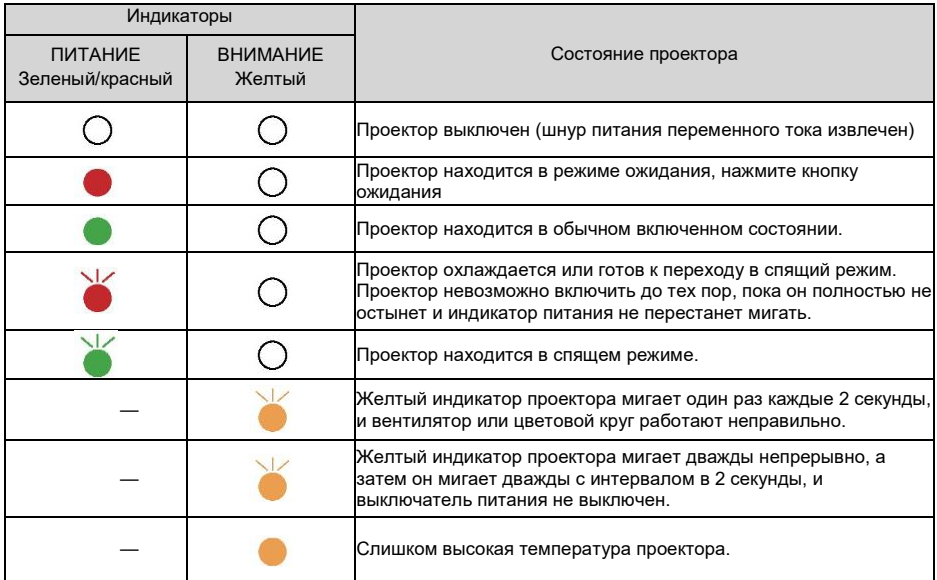

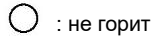

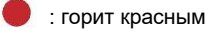

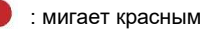

: горит зеленым

: мигает зеленым

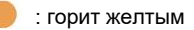

- : мигает желтым
	-
- : состояние индикатора неважно.

### Режим управления RS232

### 1. Подключение к последовательному порту

### 1.1 Настройка порта

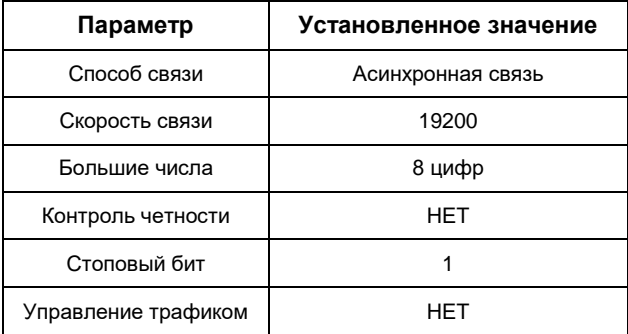

### 1.2 Подключение проводов

Можно использовать только последовательный перекрестный кабель RS232 для соединения ПК и проектора.

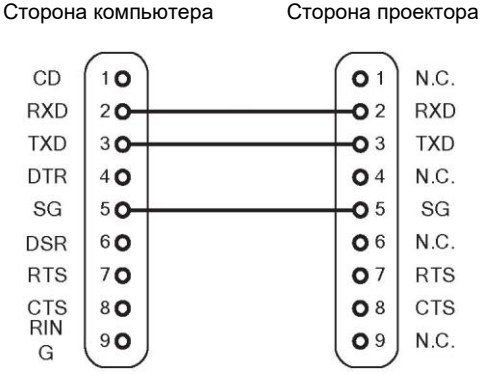

1. Команды, передаваемые через последовательный порт:

Команды чувствительны к регистру, и каждая команда должна завершаться символом [CR] (клавиша ввода).

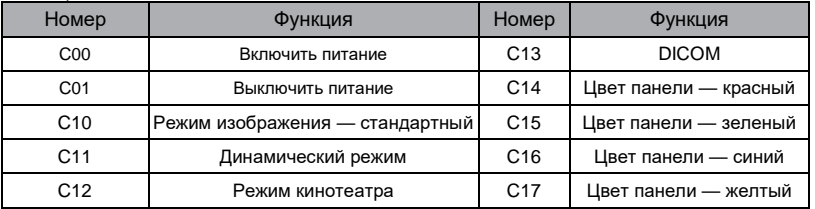

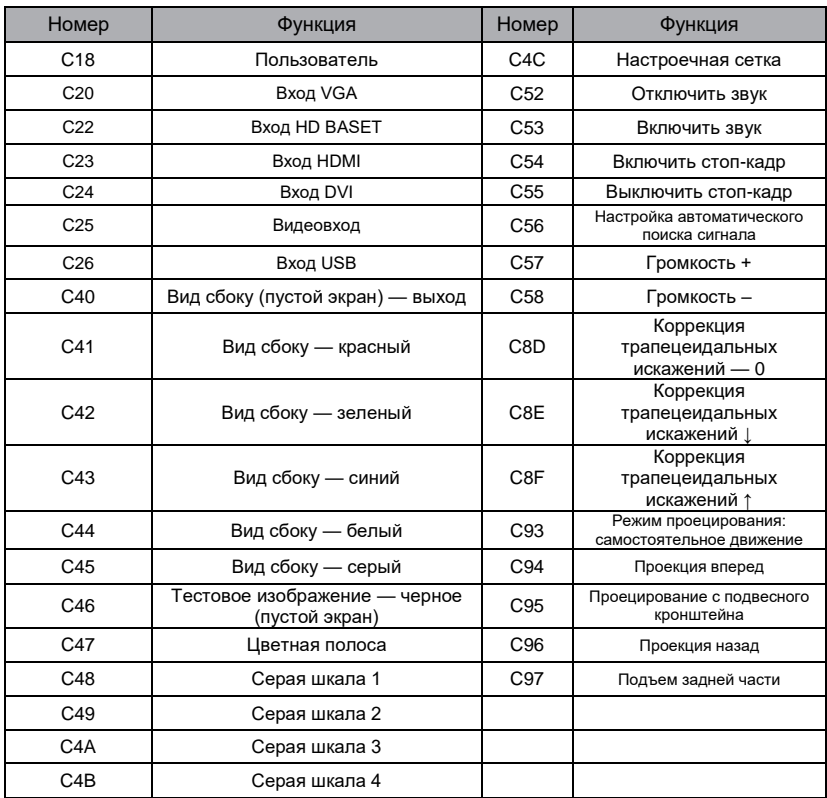

# Устранение неполадок

Сверьтесь с таблицей ниже еще раз, прежде чем обращаться за помощью к дистрибьютору или в сервисный центр:

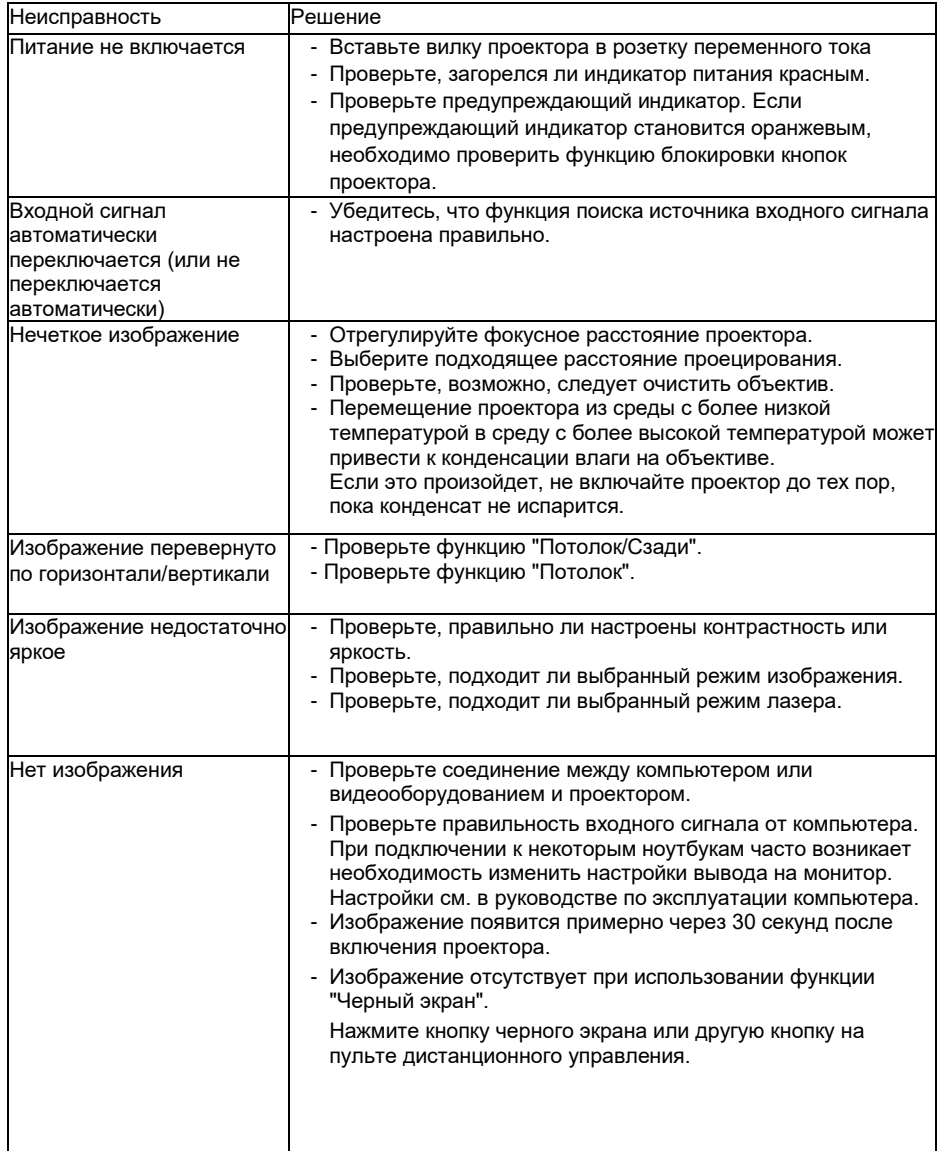

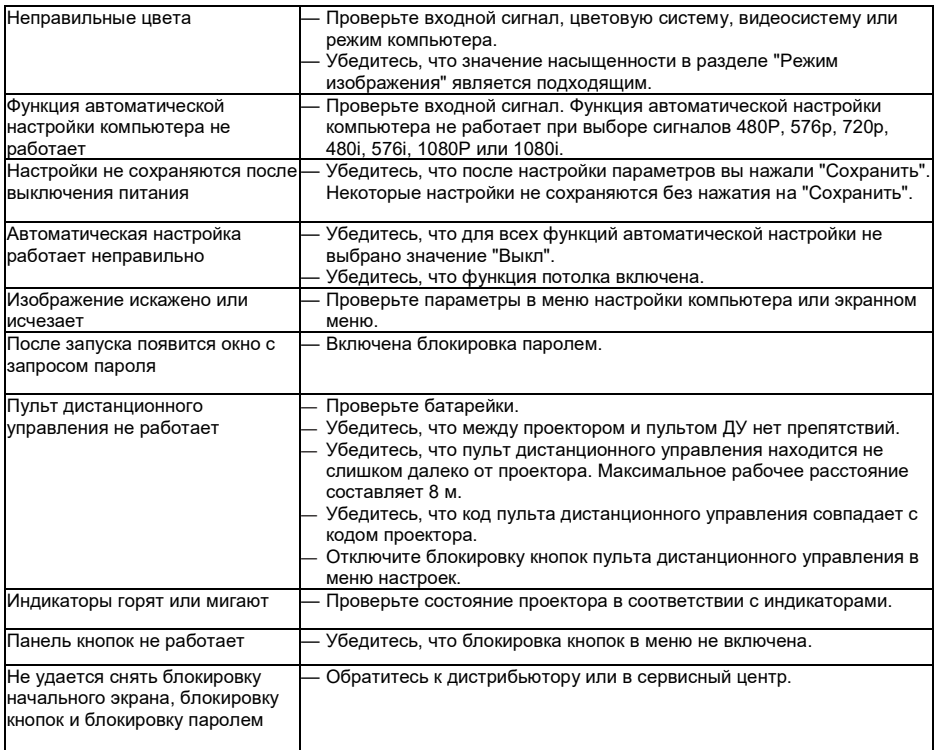

- Убедитесь, что проектор правильно подключен к периферийным устройствам.

- Убедитесь, что все устройства подключены к розетке переменного тока и что питание включено.

- Если проектор не проецирует изображение с подключенного компьютера, перезагрузите компьютер.

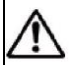

### **Предупреждение:**

Этот проектор работает под высоким напряжением. Не открывайте корпус. Если проблема не устранена после выполнения вышеуказанных действий, обратитесь к дилеру или в сервисный центр. Укажите модель и опишите проблему. Мы поможем выполнить ремонт.